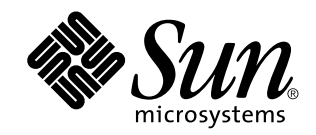

# Aggiornamento alle note su Solaris 8 6/00 (Edizione per piattaforma Intel)

Sun Microsystems, Inc. 901 San Antonio Road Palo Alto, CA 94303-4900 U.S.A.

N. di parte 806-4545–10 Giugno 2000

Copyright 2000 Sun Microsystems, Inc. 901 San Antonio Road, Palo Alto, California 94303-4900 U.S.A. All rights reserved.

Questo prodotto o documento è protetto da copyright e viene distribuito sotto licenze che ne limitano l'uso, la copia, la distribuzione e la<br>decompilazione. Nessuna parte di questo prodotto o documento può essere riprodott incluse le tecnologie dei font, è coperto da copyright e distribuito sotto licenza dei fornitori di Sun.

Parti di questo prodotto possono essere derivate dai sistemi Berkeley BSD, distribuiti su licenza dalla University of California. UNIX è un marchio registrato negli Stati Uniti e in altri paesi, distribuito su licenza esclusivamente da X/Open Company, Ltd.

Sun, Sun Microsystems, il logo Sun, docs.sun.com, AnswerBook, AnswerBook2, Java, JDK, DiskSuite, JumpStart, HotJava, Solstice AdminSuite, Solstice AutoClient, SunOS, OpenWindows, XView, Solaris Management Console e Solaris sono marchi, marchi registrati o marchi di servizi di Sun Microsystems, Inc. negli Stati Uniti e in altri paesi. Tutti i marchi SPARC sono utilizzati su licenza e sono marchi o marchi registrati di SPARC International, Inc. negli Stati Uniti e in altri paesi. I prodotti con marchio SPARC sono basati su un'architettura sviluppata da Sun Microsystems, Inc. PostScript è un marchio o un marchio registrato di Adobe Systems, Incorporated, registrato in alcune giurisdizioni.

Le interfacce utente grafiche OPEN LOOK e Sun™ sono state sviluppate da Sun Microsystems, Inc. per i suoi utenti e licenziatari. Sun<br>riconosce gli sforzi innovativi di Xerox nella ricerca e lo sviluppo del concetto di int è titolare di una licenza non esclusiva di Xerox per la GUI Xerox; tale licenza copre anche le licenze Sun che implementano le GUI OPEN LOOK e che sono conformi agli accordi stipulati con Sun.

Acquisizioni federali: Gli acquisti di software commerciale da parte di rappresentanti governativi sono soggetti ai termini e alle condizioni standard delle licenze.

QUESTA PUBBLICAZIONE VIENE FORNITA SENZA GARANZIE DI ALCUN TIPO, NÉ ESPLICITE NÉ IMPLICITE, INCLUSE, MA SENZA LIMITAZIONE, LE GARANZIE IMPLICITE DI COMMERCIABILITÀ, IDONEITÀ AD UN DETERMINATO SCOPO, O NON VIOLAZIONE, FATTA ECCEZIONE PER LE GARANZIE PREVISTE DALLA LEGGE.

Copyright 2000 Sun Microsystems, Inc. 901 San Antonio Road, Palo Alto, Californie 94303-4900 Etats-Unis. Tous droits réservés.

Ce produit ou document est protégé par un copyright et distribué avec des licences qui en restreignent l'utilisation, la copie, la distribution, et la décompilation. Aucune partie de ce produit ou document ne peut être reproduite sous aucune forme, par quelque<br>moyen que ce soit, sans l'autorisation préalable et écrite de Sun et de ses bailleurs de lic

Des parties de ce produit pourront être dérivées du système Berkeley BSD licenciés par l'Université de Californie. UNIX est une marque déposée aux Etats-Unis et dans d'autres pays et licenciée exclusivement par X/Open Company, Ltd.

Sun, Sun Microsystems, le logo Sun, docs.sun.com, AnswerBook, AnswerBook2, Java, JDK, DiskSuite, JumpStart, HotJava, Solstice AdminSuite, Solstice AutoClient, SunOS, OpenWindows, XView, Solaris Management Console, et Solaris sont des marques de fabrique ou<br>des marques déposées, ou marques de service, de Sun Microsystems, Inc. aux Etats-Unis et da sont utilisées sous licence et sont des marques de fabrique ou des marques déposées de SPARC International, Inc. aux Etats-Unis et dans d'autres pays. Les produits portant les marques SPARC sont basés sur une architecture développée par Sun Microsystems, Inc.PostScript est une marque de fabrique d'Adobe Systems, Incorporated, laquelle pourrait é'tre déposée dans certaines juridictions.Netscape Navigator est une marque de Netscape Communications Corporation.

L'interface d'utilisation graphique OPEN LOOK et Sun™ a été développée par Sun Microsystems, Inc. pour ses utilisateurs et licenciés.<br>Sun reconnaît les efforts de pionniers de Xerox pour la recherche et le développement d se conforment aux licences écrites de Sun.

CETTE PUBLICATION EST FOURNIE "EN L'ETAT" ET AUCUNE GARANTIE, EXPRESSE OU IMPLICITE, N'EST ACCORDEE, Y COMPRIS DES GARANTIES CONCERNANT LA VALEUR MARCHANDE, L'APTITUDE DE LA PUBLICATION A REPONDRE A UNE UTILISATION PARTICULIERE, OU LE FAIT QU'ELLE NE SOIT PAS CONTREFAISANTE DE PRODUIT DE TIERS. CE DENI DE GARANTIE NE S'APPLIQUERAIT PAS, DANS LA MESURE OU IL SERAIT TENU JURIDIQUEMENT NUL ET NON AVENU.

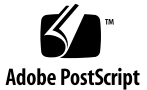

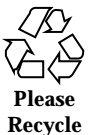

## Indice

#### **Prefazione 11**

#### **1. Problemi di installazione 15**

Problemi di Solaris Web Start 3.0 da considerare prima di usare il CD di installazione di Solaris 8 16

Problemi di Solaris Web Start 3.0 con la partizione di installazione 16

Problemi di Solaris Web Start 3.0 da considerare prima di usare il CD di installazione di Solaris 8 17

Il chiosco di installazione non esegue correttamente la ricerca nel DNS (4318101) 17

Non è possibile specificare un'interfaccia di rete alternativa durante l'identificazione del sistema su un gateway di rete (4302896) 17

Fattori da considerare prima di avviare un'installazione interattiva dal CD "Solaris 8 Software 1 of 2" 18

Nuovo meccanismo per l'installazione delle versioni locali 18

Non utilizzare una versione locale UTF-8 per installare l'ambiente operativo Solaris 8 o Solaris 8 6/00 19

Non creare partizioni di grandi dimensioni sui sistemi che contengano i driver symhisl, mega o cpqncr per i controller dei dischi 19

Prima di eseguire l'aggiornamento a Solaris 8, aggiornare il BIOS del controller DPT PM2144UW 20

Non aggiornare i sistemi Hewlett-Packard (HP) Vectra Serie XU con la versione GG.06.13 del BIOS 20

L'accesso diretto alla memoria (DMA) è disabilitato sui sistemi PCI-IDE 21

Problemi da considerare prima dell'installazione interattiva 21

DiskSuite può causare una perdita di dati (4121281) 21

Problemi che si verificano durante l'installazione con Solaris Web Start 3.0 22

Avviando il sistema dalla partizione di boot IA si ricevono messaggi di errore di cpio (4327051) 22

Problemi che si verificano durante l'installazione con Solaris Web Start 3.0 o durante l'installazione in rete 22

L'installazione di Solaris Management Console non può essere eseguita con il CD di installazione di Solaris 8 6/00 o con un'installazione in rete (4334831) 22

Problemi che si verificano durante l'installazione interattiva 23

ddi: net: Nelle reti x86, il boot può essere effettuato solo sulla prima interfaccia di rete di un determinato tipo (1146863) 23

La barra di avanzamento dell'installazione non è precisa (1266156) 23

Messaggi di avvertimento durante la creazione di un file system (4189127) 24

Non vengono segnalati errori se il simbolo # viene incluso in un percorso (4294586) 24

Nell'installazione JumpStart personalizzata, non viene richiesto il CD "Solaris 8 Software 2 of 2" (4304912) 24

Problemi di aggiornamento 25

Non è possibile usare Solaris Web Start per eseguire l'aggiornamento a Solaris 8 25

Il paging delle priorità non è più necessario con la nuova architettura della cache di Solaris 8 26

Problemi di installazione che si verificano durante l'aggiornamento 26

L'aggiornamento da Solaris 8 non può essere eseguito dal CD di installazione (4313749) 26

I file obsoleti contenuti in SUNWpmi e SUNWxwpls non vengono rimossi durante l'aggiornamento da Solaris 7 11/99 a Solaris 8 (4313654) 27

Se si esegue un aggiornamento da un sistema con Solaris 7 e Web-Based Enterprise Management (WBEM) 1.0 a Solaris 8, WBEM 2.0 non funziona correttamente (4274920) 27

SUNWeeudt non viene installato completamente durante l'aggiornamento (4304305) 28

Problemi di localizzazione 29

Messaggi di errore durante l'aggiornamento delle versioni europee (4230247, 4225787) 29

Alcuni messaggi di errore e finestre di dialogo non sono localizzati e compaiono solo in inglese (4283839, 4331185) 29

Installazione delle versioni europee del software (4299758) 30

Versione locale svedese: le finestre di dialogo che compaiono durante l'installazione non sono localizzate (4300655) 30

Solaris Web Start 3.0 non specifica i titoli dei CD nella versione locale francese (4333007) 30

Nelle versioni locali francese e italiana, durante la procedura di installazione guidata può comparire il simbolo {0} invece del titolo del CD (4302549) 30

La versione Motif di suninstall non viene eseguita nelle versioni locali de\_AT.ISO8859-15 e fr\_BE.ISO8859-15 (4305420) 31

Versione locale tedesca: i pulsanti Aggiungi e Annulla della schermata di informazioni sul chiosco del proxy appaiono indefiniti (4306260) 31

#### **2. Problemi di esecuzione di Solaris 33**

Common Desktop Environment (CDE) 34

Compilazione di programmi Motif nell'ambiente operativo Solaris 8 34

Problemi del Common Desktop Environment 34

La Gestione dello spazio di lavoro del CDE si interrompe se si seleziona l'opzione dtmail due volte consecutivamente (4336922) 34

Il File Manager di OpenWindows non attiva i dischetti (4329368) 35

Dopo aver chiuso la Gestione supporti removibili, non è più possibile aprire la Gestione di file del CDE (4331909) 36

La Sincronizzazione PDA non elimina l'ultimo elemento dal desktop (4260435) 37

La Sincronizzazione PDA non supporta lo scambio dei dati con un dispositivo PDA multibyte internazionalizzato (4263814) 37

Amministrazione del sistema 38

Il driver sd non rileva le nuove informazioni sulle partizioni fdisk (4304790) 38

L'aggiunta di dati con WBEM genera un errore CIM\_ERR\_LOW\_ON\_MEMORY (4312409) 38

Il gestore di oggetti CIM WBEM si interrompe quando vengono richieste istanze Solaris\_FileSystem (4301275) 39

#### Esecuzione di Java 40

Supporto di Java Plug-in 40

Problemi di esecuzione di Java 40

Non utilizzare le versioni locali UTF-8 durante l'esecuzione di Java nell'ambiente operativo Solaris 8 o Solaris 8 6/00 (4107762, 4334815) 40

#### Prestazioni 40

L'accesso diretto alla memoria (DMA) è disabilitato sui sistemi PCI-IDE 40

AnswerBook2 42

ab2admin genera un errore di comando non riuscito anche se il comando è stato eseguito correttamente (4242577) 42

Lo script ab2cd visualizza un messaggio di errore sbagliato (4256516) 42

Localizzazione 43

Stampa dalle versioni locali non-ISO8859-1 con l'utility Font Downloader 43

Problemi di localizzazione 43

Alcuni caratteri greci non sono disponibili nel CDE (4179411) 43

Nelle versioni locali parziali, i caratteri estesi inseriti nell'Agenda non vengono stampati (4285729) 43

La funzione di "taglia e incolla" non funziona tra le versioni locali araba e inglese UTF-8 (4287746) 44

Il menu Extra del CDE non è disponibile per le versioni locali europee (4298547) 44

**6** Aggiornamento alle note su Solaris 8 6/00 (Edizione per piattaforma Intel) ♦ Giugno 2000

CTL non è supportato nella versione locale giapponese e nelle versioni locali asiatiche UTF-8 (4300239) 44

Le schermate di molte applicazioni non sono localizzate (4301212, 4299487, 4327983, 4329376, 4332309) 45

Nella versione locale greca di Solstice AdminTool, non è possibile aggiungere, rimuovere o modificare gli utenti (4302983) 45

Nella versione italiana dell'utility Font Downloader, i pulsanti Aggiungi e Annulla non sono visualizzati correttamente (4303549) 46

Caratteri arabi mancanti e incompatibilità tra la tastiera araba Sun e la tastiera araba Microsoft (4303879) 46

Messaggi non localizzati nell'applicazione SEAM (4306619) 47

Il simbolo dell'euro non è supportato adeguatamente nelle versioni locali UTF-8 e nella versione locale greca (4306958, 4305075) 47

Nelle versioni locali europee UTF-8, la funzione di ordinamento non funziona correttamente (4307314) 48

#### **3. Ultimi aggiornamenti 49**

Supporto del kernel PIM 49

Configurazione dei percorsi di ricerca runtime 49

#### **4. Prodotti software non più supportati 51**

Release corrente 51

Browser HotJava 51

Solaris Java Development Kit: interfaccia JNI 1.0 51

Solstice AdminSuite 2.3/AutoClient 2.1 51

Tecnologia dei font F3 52

XGL 52

Tipo paddr\_t derivato 52

Modifica delle API per i dati degli account utente 52

Programma di identificazione del sistema sysidnis(1M) 53

Sottosistema della console 53

Schede video 53

Release future 54

Indice **7**

Solstice AdminTool 54 Solstice Enterprise Agents 54 XIL 54 Libreria client LDAP (Lightweight Directory Access Protocol) 55 JDK 1.1.x e JRE 1.1.x 55 SUNWrdm 55 Utility crash(1M) 55 Client Kerberos versione 4 55 Sintassi dei watchpoint e dei modificatori delle mappe adb(1) 56 Toolkit OpenWindows per sviluppatori 56 Ambiente OpenWindows per gli utenti 56 Librerie e comandi di Federated Naming Service (FNS)/XFN 57 Comando ipcs(1) di Solaris 57 Opzione sendmail −AutoRebuildAliases 57 devconfig 57 Dispositivi e driver 57 Sistemi Intel 486 58

#### **5. Problemi relativi alla documentazione 59**

Errori nella documentazione 60

Sezione "Schede Adaptec AHA-2940AU, 2940U, 2940U Dual, 2940UW, 2940UW Dual, 2940U2, 2940U2B, 2940U2W, 2944UW, 2950U2B, 3940AU, 3940AUW, 3940AUWD, 3940U, 3940UW, 3944AUWD, 3950U2B" della *Guida alla configurazione dei dispositivi per Solaris 8 (Edizione per piattaforma Intel)*, sezione adp(7D) della *Solaris 8 Reference Manual Collection* e *Nuove funzioni dell'ambiente operativo Solaris 8* 60

*Guida alla configurazione dei dispositivi per Solaris 8 (Edizione per piattaforma Intel)* 61

Sezione "IPv6 Header Format" del manuale *System Administration Guide, Volume 3* 61

Sezione "Priority Values" del manuale *System Administration Guide, Volume 3* 62

Sezione "Implementing IPsec" del manuale *System Administration Guide, Volume 3* 62

Sezione "NFS Parameters for the nfs Module" del manuale *System Administration Guide, Volume 3* (4299091) 63

Sezione "NFS Parameters for the nfs Module" del manuale *System Administration Guide, Volume 3* (4299091) 64

Sezione "NFS Parameters for *rpcsec* Parameters" del manuale *System Administration Guide, Volume 3* (4299091) 64

Sezioni "Mobile IP Mobility Agent Status" e "Displaying Mobility Agent Status" del manuale *Mobile IP Administration Guide* 64

Sezioni "Managing Mobile IP" e "Deploying Mobile IP" del manuale *Mobile IP Administration Guide* 65

Pagina man sdtgwm(1) (4330198) 65

*Solaris Smart Cards Administration Guide* (4296336) 65

*Solaris Smart Cards Administration Guide* (4326607) 66

Sezione "To Create a Boot Server on a Subnet" del manuale *Solaris 8 Advanced Installation Guide* (4327931) 66

Sezione "Improved Removable Media Management" del manuale *Solaris 8 System Administration Supplement* e sezione "Supporti removibili" del *Supplemento per l'utente di Solaris 8* 67

#### **6. CERT Advisory 69**

#### **A. Patch del Maintenance Update 75**

Elenco delle patch 75

Aggiornamento alle note su Solaris 8 6/00 (Edizione per piattaforma Intel) ♦ Giugno 2000

## Prefazione

L'*Aggiornamento alle note su Solaris*TM *8 6/00 (Edizione per piattaforma Intel)* contiene una descrizione dettagliata dei problemi relativi all'installazione e altre informazioni rese note poco prima del rilascio dell'ambiente operativo Solaris 8 6/00.

**Nota -** In questo documento, il termine "IA" si riferisce all'architettura dei processori Intel a 32 bit Pentium, Pentium Pro, Pentium II, Pentium II Xeon, Celeron, Pentium III, Pentium III Xeon e dei microprocessori compatibili prodotti da AMD e Cyrix.

## A chi è destinato questo documento

Queste note sono destinate agli utenti e agli amministratori di sistema che debbano installare e utilizzare l'ambiente operativo Solaris 8 6/00.

## Altri manuali

Per l'installazione di Solaris può essere utile la consultazione dei seguenti manuali:

- Scheda *Iniziate da qui* di Solaris 8
- *Guida all'installazione di Solaris 8 (Edizione per piattaforma Intel)*
- *Solaris 8 Advanced Installation Guide*
- *Supplemento sull'installazione di Solaris 8*
- *Solaris 8 (Intel Platform Edition) 6/00 Hardware Compatibility List*
- *Guida alla configurazione dei dispositivi di Solaris 8 (Edizione per piattaforma Intel)*
- $\blacksquare$  Le note sul prodotto Solaris 8 6/00 sono disponibili:
	- Nella Collezione di documenti su Solaris 8 6/00 presente sul CD Solaris 8 6/00 Documentation
	- Nella documentazione stampata del prodotto (solo per i problemi di installazione)
	- Sul sito http://docs.sun.com (dove vengono pubblicate le informazioni più aggiornate)
- *Solaris 8 System Administration Supplement*

La documentazione di Solaris è disponibile sul CD Solaris 8 6/00 Documentation fornito insieme al prodotto.

Per alcune configurazioni hardware, l'installazione di Solaris richiede procedure particolari. In questi casi, consultare la documentazione aggiuntiva fornita dal produttore del sistema.

## Come ordinare i documenti Sun

La libreria Internet Fatbrain.com distribuisce la documentazione sui prodotti di Sun Microsystems, Inc.

Per ricevere l'elenco dei documenti e informazioni sulle modalità di ordinazione, accedere al Sun Documentation Center sul sito di Fatbrain.com, all'indirizzo http://www1.fatbrain.com/documentation/sun.

## Accesso alla documentazione Sun in linea

Il sito Web docs.sun.com<sup>SM</sup> permette di accedere alla documentazione tecnica di Sun in linea. È possibile consultare l'intero archivio oppure ricercare un titolo o un argomento specifico. L'indirizzo del sito è http://docs.sun.com.

## Programma di certificazione per Solaris

Per informazioni sul programma di certificazione per l'hardware Solaris, accedere al sito Internet http://soldc.sun.com/support/certify. In alcuni casi, negli intervalli tra le release viene pubblicato un documento di compatibilità hardware aggiornato, che sarà reso disponibile sul sito Web per la certificazione.

Aggiornamento alle note su Solaris 8 6/00 (Edizione per piattaforma Intel) ♦ Giugno 2000

#### CAPITOLO **1**

## Problemi di installazione

In questo capitolo sono descritti i problemi relativi all'installazione dell'ambiente operativo Solaris 8 6/00.

Il contenuto di questo capitolo è stato aggiornato dalla pubblicazione del documento sul CD Solaris 8 6/00 Documentation e nel chiosco di installazione di Solaris 8 6/00. Una versione aggiornata di queste informazioni è stata pubblicata nel documento stampato *Note sull'installazione di Solaris 8 6/00 (Edizione per piattaforma Intel)*. In particolare, è stata aggiunta la descrizione dei seguenti problemi di installazione ed esecuzione:

- "Non utilizzare una versione locale UTF-8 per installare l'ambiente operativo Solaris 8 o Solaris 8 6/00" a pagina 19
- **ID 4302896**
- **ID 4333007**
- **ID 4334831**

**Nota -** Il nome di questo prodotto è Solaris 8 6/00, ma in alcuni percorsi o parti di codice possono comparire le diciture Solaris 2.8 o SunOS™ 5.8. Usare sempre il codice e i percorsi nella forma riportata.

**Nota -** Il documento *Solaris 8 (Intel Platform Edition) Hardware Compatibility List* è stato aggiornato dalla data della pubblicazione. La versione più recente è disponibile in http://soldc.sun.com/support/drivers/hcl.

## Problemi di Solaris Web Start 3.0 da considerare prima di usare il CD di installazione di Solaris 8

## Problemi di Solaris Web Start 3.0 con la partizione di installazione

Se l'utility Solaris Web Start 3.0 contenuta nel CD di installazione di Solaris 8 non riesce a trovare una partizione fdisk Solaris sul sistema, è necessario creare tale partizione sul disco radice.

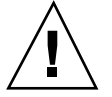

**Avvertenza -** Se si cambiano le dimensioni di una partizione fdisk esistente, i dati contenuti in quella partizione vengono automaticamente eliminati. Prima di creare una partizione fdisk Solaris, eseguire un backup dei dati.

Per eseguire l'installazione, Solaris Web Start 3.0 richiede due partizioni fdisk.

Una partizione fdisk Solaris

La tipica partizione fdisk di Solaris.

■ Una partizione fdisk di boot x86

Una partizione fdisk di 10 Mbyte che permette ai sistemi con architettura Intel di avviare il miniroot contenuto nella nuova slice di swap creata nella partizione fdisk Solaris.

**Nota -** L'utility di installazione Web Start crea la partizione di boot x86 utilizzando 10 MByte della partizione fdisk Solaris, in modo da non modificare le partizioni fdisk esistenti.

Questa partizione non deve essere creata manualmente.

Questo requisito impedisce di aggiornare gli ambienti operativi Solaris 2.6 o Solaris 7 alla versione Solaris 8 usando Web Start 3.0. Per maggiori informazioni, vedere "Problemi di aggiornamento" a pagina 25.

## Problemi di Solaris Web Start 3.0 da considerare prima di usare il CD di installazione di Solaris 8

#### Il chiosco di installazione non esegue correttamente la ricerca nel DNS (4318101)

Se per installare l'ambiente operativo Solaris 8 6/00 si utilizza il CD di installazione di Solaris 8, si seleziona il servizio di denominazione DNS e si inserisce un nome host come proxy, il chiosco di installazione non esegue correttamente la ricerca nel DNS e la connessione di rete non viene stabilita. Viene visualizzato il messaggio seguente:

Connection Failure

**Soluzione:** Per permettere al chiosco di installazione di risolvere l'indirizzo IP del server proxy, procedere come segue:

- 1. Aprire una finestra di terminale.
- 2. Avviare il daemon nscd per consentire al chiosco di risolvere l'indirizzo IP del server proxy.

# **/usr/sbin/nscd**

Per maggiori informazioni sul daemon ncsd, vedere la pagina man nscd(1M).

Per evitare questo problema, identificare il proxy HTTP con l'indirizzo IP anziché con il nome host.

## Non è possibile specificare un'interfaccia di rete alternativa durante l'identificazione del sistema su un gateway di rete (4302896)

I gateway di rete vengono usati per le comunicazioni con altre reti. Un gateway contiene più interfacce di rete, ognuna delle quali si collega a una rete differente.

Se si utilizza il CD di installazione di Solaris 8 6/00 su un sistema utilizzato come gateway, Solaris Web Start 3.0 utilizza l'interfaccia di rete primaria per acquisire le informazioni sul sistema. Non è possibile impostare l'utilizzo di un'interfaccia di rete alternativa ai fini dell'identificazione del sistema.

Problemi di installazione **17**

**Soluzione:** Per specificare un'altra interfaccia per l'acquisizione delle informazioni sul sistema, usare uno dei metodi seguenti.

- Creare un file sysidcfg che specifichi l'interfaccia di rete da usare durante l'identificazione del sistema. Per informazioni sulla creazione e la modifica del file sysidcfg, vedere la sezione "Guidelines for Preconfiguring With the sysidcfg File" del manuale *Solaris 8 Advanced Installation Guide* e la pagina man  $s$ ysidc $f$ q $(4)$ .
- Usare il CD "Solaris 8 6/00 Software 1 of 2" per avviare un'installazione interattiva di Solaris 8 6/00. Specificare che il sistema è collegato a una rete e quindi selezionare l'interfaccia di rete alternativa da utilizzare per l'identificazione del sistema.

## Fattori da considerare prima di avviare un'installazione interattiva dal CD "Solaris 8 Software 1 of 2"

### Nuovo meccanismo per l'installazione delle versioni locali

Nell'ambiente operativo Solaris 8 la procedura di installazione delle versioni locali è stata modificata. In Solaris 2.51, 2.6 e 7, il livello di supporto installato per le versioni locali dipendeva dal cluster software selezionato. Solaris 8 include una nuova interfaccia di installazione che permette di selezionare le regioni geografiche per cui è richiesto il supporto. Questo permette di personalizzare la configurazione del sistema durante l'installazione di Solaris 8 in misura maggiore rispetto a Solaris 2.5.1, 2.6 e 7.

Occorre prestare particolare attenzione alle seguenti regole:

- Le versioni locali da installare devono essere selezionate durante l'installazione iniziale, nella schermata "Selezione della regione geografica". Le uniche versioni locali che vengono installate automaticamente sono C (POSIX) e en\_US.UTF-8 (Unicode).
- Quando si esegue un aggiornamento da una release precedente, alcune delle versioni locali vengono selezionate automaticamente, a seconda delle versioni locali disponibili sul sistema da aggiornare. Si noti che le versioni inglese, francese, tedesca, italiana, spagnola e svedese erano sempre presenti negli ambienti operativi Solaris 2.5.1, 2.6 e 7.
- Le versioni locali Unicode (UTF-8) dispongono di una funzione che consente l'inserimento del testo in più lingue. Poiché queste versioni locali utilizzano, per le lingue asiatiche, i metodi di inserimento forniti con le singole versioni locali, è necessario installare le versioni locali asiatiche che si desidera utilizzare.

## Non utilizzare una versione locale UTF-8 per installare l'ambiente operativo Solaris 8 o Solaris 8 6/00

Se si utilizza una versione locale UTF-8 durante l'installazione dell'ambiente operativo Solaris 8 o Solaris 8 6/00, la versione locale non interagisce correttamente con il software Java™ nel processo di installazione.

**Soluzione:** Per installare l'ambiente operativo Solaris 8 6/00, usare la corrispondente versione locale non UTF-8. Al termine dell'installazione, applicare la patch 108653-08 per assicurare un'interazione corretta tra le versioni locali UTF-8 e il software Java.

## Non creare partizioni di grandi dimensioni sui sistemi che contengano i driver symhisl, mega o cpqncr per i controller dei dischi

Se si cerca di creare una partizione di grandi dimensioni (superiore a 8 Gbyte) su un disco che utilizza uno dei controller sotto elencati, il sistema non funziona correttamente.

Il programma di installazione di Solaris non è in grado di rilevare che il driver non supporta le partizioni di grandi dimensioni, perciò completa la procedura di installazione senza segnalare errori. Tuttavia, al termine dell'installazione, non è detto che il sistema riesca ad eseguire il boot.

Anche quando il sistema esegue correttamente il boot, si possono verificare errori a causa dei cambiamenti relativi ai dispositivi di boot o ai package. I controller dei dischi associati a questi driver sono i seguenti:

- Controller Symbios basati su 53C896 (symhisl)
- Controller AMI MegaRAID (mega)
- Controller SCSI Compaq basati su 53C8xx (cpqncr)

**Soluzione:** Non installare una partizione che si estenda oltre i primi 8 Gbyte del disco su un sistema i cui controller siano governati dai driver symhisl, mega o cpqncr.

Problemi di installazione **19**

### Prima di eseguire l'aggiornamento a Solaris 8, aggiornare il BIOS del controller DPT PM2144UW

L'ambiente operativo Solaris 8 include una nuova funzione che permette di installare partizioni di grandi dimensioni. Per poterla utilizzare, tuttavia, il BIOS del controller DPT PM2144UW deve supportare il meccanismo di accesso LBA (*Logical Block Addressing*). La revisione più recente del BIOS supporta pienamente l'accesso LBA. Questo problema può riguardare anche altri modelli di controller DPT.

**Soluzione:** Prima di aggiornare il sistema a Solaris 8, verificare che il BIOS del controller DPT PM2144UW appartenga all'ultima versione fornita da DPT.

Per determinare se il sistema dispone di un controller DPT, procedere come segue:

- 1. Eseguire prtconf -D.
- 2. Se viene visualizzato il nome dpt, eseguire l'utility di configurazione della scheda per ottenere informazioni sul modello e sulla revisione del BIOS.
- 3. Aggiornare i controller DPT PM2144UW sostituendo il BIOS oppure installando l'ultima EPROM del BIOS ricevuta da DPT. Per informazioni sulle immagini del BIOS più recenti disponibili per tutti i controller DPT, accedere alla pagina http://www.dpt.com.

A questo punto sarà possibile aggiornare il sistema all'ambiente operativo Solaris 8.

## Non aggiornare i sistemi Hewlett-Packard (HP) Vectra Serie XU con la versione GG.06.13 del BIOS

L'ambiente operativo Solaris 8 include una nuova funzione che permette di installare partizioni di grandi dimensioni. Per poterla utilizzare, tuttavia, il BIOS di sistema deve supportare il meccanismo di accesso LBA (*Logical Block Addressing*). La versione GG.06.13 del BIOS non supporta l'accesso LBA e il programma di boot di Solaris non è in grado di gestire questo conflitto. Il problema può riguardare anche altri sistemi HP Vectra.

Eseguendo questo aggiornamento, il sistema HP non riuscirà ad avviarsi. Sullo schermo comparirà soltanto il cursore lampeggiante.

**Soluzione:** Non aggiornare i sistemi HP Vectra Serie XU che utilizzano la versione GG.06.13 del BIOS all'ambiente operativo Solaris 8, perché questi sistemi non sono più supportati.

In caso di aggiornamento, utilizzare il dischetto o il CD di boot per riavviare il sistema, poiché i percorsi di boot non utilizzano il codice del disco rigido. Quindi, selezionare il disco rigido come dispositivo di boot al posto della rete o del lettore di CD-ROM.

**20** Aggiornamento alle note su Solaris 8 6/00 (Edizione per piattaforma Intel) ♦ Giugno 2000

## L'accesso diretto alla memoria (DMA) è disabilitato sui sistemi PCI-IDE

Nella configurazione predefinita, il driver ata di Solaris ha la funzione DMA disabilitata per i dispositivi ATA/ATAPI. L'installazione di Solaris 8 funziona correttamente con il DMA disabilitato.

Se si desidera abilitare la funzione DMA per migliorare le prestazioni, vedere la sezione "L'accesso diretto alla memoria (DMA) è disabilitato sui sistemi PCI-IDE" a pagina 40.

## Problemi da considerare prima dell'installazione interattiva

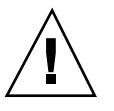

**Avvertenza -** Prima di aggiornare un sistema IA (Intel Architecture) a Solaris 8, leggere la descrizione del problema con ID 4121281.

### DiskSuite può causare una perdita di dati (4121281)

Le repliche metadb di DiskSuite<sup>™</sup> contengono i nomi dei driver all'interno dei dati di configurazione di DiskSuite. Sui sistemi IA che eseguono le versioni 2.4, 2.5, 2.5.1 e 2.6 dell'ambiente operativo Solaris, il nome del driver SCSI è cmdk. Negli ambienti operativi Solaris 7 e 8, il driver cmdk è stato sostituito da sd.

**Soluzione:** Per evitare il rischio di perdita di dati negli aggiornamenti agli ambienti operativi Solaris 7 e 8, prima di aggiornare un sistema IA che utilizzi DiskSuite è necessario salvare in un file di testo le configurazioni dei metadevice del sistema e rimuovere le relative repliche metadb. Al termine dell'aggiornamento del sistema IA, occorrerà ripristinare le configurazioni dei metadevice usando la riga di comando di DiskSuite.

Il manuale *DiskSuite Version 4.2 Release Notes* contiene una procedura per il salvataggio delle configurazioni metadb, la rimozione delle repliche metadb, l'aggiornamento dei sistemi IA agli ambienti operativi Solaris 7 e 8, l'aggiornamento di DiskSuite alla versione 4.2 e il ripristino delle configurazioni dei metadevice. Sono disponibili script della shell Bourne per automatizzare la procedura negli ambienti operativi Solaris 7 e 8.

Problemi di installazione **21**

## Problemi che si verificano durante l'installazione con Solaris Web Start 3.0

Avviando il sistema dalla partizione di boot IA si ricevono messaggi di errore di cpio (4327051)

Se si utilizza il CD di installazione di Solaris 8 6/00, nel file /var/sadm/system/ logs/cd0\_install.log vengono registrati i seguenti messaggi di errore:

cpio: Impossibile eseguire chown() "/tmp/x86\_boot/solaris", n.errore 22, Argomento non consentito cpio: Errore in chown() di "/tmp/x86\_boot/solaris/boot.bin", n.errore 22, Argomento non consentito cpio: Impossibile eseguire chown() "/tmp/x86\_boot/solaris/boot.bin", n.errore 22, Argomento non consentito

Questi messaggi indicano che l'utility Web Start 3.0 contenuta nel CD di installazione di Solaris 8 6/00 non può cambiare il proprietario dei file necessari per avviare il sistema dalla partizione di boot IA. Poiché questa partizione è un file system PCFS e non supporta il comando chown, cpio genera un errore.

**Soluzione:** Ignorare i messaggi di errore.

## Problemi che si verificano durante l'installazione con Solaris Web Start 3.0 o durante l'installazione in rete

L'installazione di Solaris Management Console non può essere eseguita con il CD di installazione di Solaris 8 6/00 o con un'installazione in rete (4334831)

Se si cerca di installare il software Solaris Management Console™ con Solaris Webstart 3.0 o mediante un'installazione in rete, l'installazione guidata di Solaris Management Console cerca erroneamente i package della versione SPARC™ e la procedura non viene eseguita.

**Soluzione:** Usare il comando pkgadd per installare i package della Solaris Management Console. Per istruzioni complete sull'installazione, vedere il file README nella directory della Solaris Management Console sul CD "Solaris 8 6/00 Software 2 of 2".

## Problemi che si verificano durante l'installazione interattiva

### ddi: net: Nelle reti x86, il boot può essere effettuato solo sulla prima interfaccia di rete di un determinato tipo (1146863)

Il boot di un sistema IA attraverso la rete deve essere effettuato usando l'interfaccia di rete primaria.

Non esiste un metodo sicuro per l'identificazione dell'interfaccia di rete primaria, ma è probabile che si tratti del primo o dell'ultimo dispositivo di rete elencato nel menu Boot Solaris.

L'interfaccia primaria è sempre la stessa per ogni boot del sistema, a meno che non venga modificata la configurazione hardware.

Se il boot viene eseguito da un'interfaccia di rete diversa da quella primaria, la procedura si interrompe e il server di boot non viene contattato. Questo problema si può verificare anche se il sistema non è registrato come client del server di boot.

## La barra di avanzamento dell'installazione non è precisa (1266156)

La barra "Installazione di Solaris in corso" indica talvolta che l'installazione è terminata mentre in realtà il processo è ancora in corso. Il programma di installazione può continuare ad aggiungere package per diversi minuti dopo la segnalazione del termine dell'installazione.

Non basarsi sulla barra di avanzamento per determinare se il processo di installazione è terminato. Quando il programma ha completato le operazioni di installazione, viene visualizzato il seguente messaggio:

Installazione completata

Problemi di installazione **23**

### Messaggi di avvertimento durante la creazione di un file system (4189127)

Quando si crea un file system durante l'installazione, può essere visualizzato uno dei seguenti messaggi di errore:

Warning: inode blocks/cyl group (87) >= data blocks (63) in last cylinder group. This implies 1008 sector(s) cannot be allocated.

o

Warning: 1 sector(s) in last cylinder unallocated

L'avvertimento viene visualizzato quando la dimensione del nuovo file system non corrisponde in modo esatto allo spazio sul disco utilizzato. Questa discrepanza può produrre spazio inutilizzato sul disco che non verrà incluso nel file system indicato. Questo spazio inutilizzato non sarà disponibile per gli altri file system.

**Soluzione:** Ignorare il messaggio di avvertimento.

#### Non vengono segnalati errori se il simbolo # viene incluso in un percorso (4294586)

Se il simbolo # viene incluso nel percorso di un programma Java, all'esecuzione del programma compare il messaggio seguente:

```
Exception in thread "main" java.lang.NoClassDefFoundError
Volume Management (vold) sometimes uses a pound sign in a path
when creating directory names:
```
**Soluzione:** Eliminare il simbolo # dal percorso o non utilizzare procedure guidate per le installazioni Java.

## Nell'installazione JumpStart personalizzata, non viene richiesto il CD "Solaris 8 Software 2 of 2" (4304912)

Dopo l'installazione del CD "Solaris 8 Software 1 of 2", la procedura JumpStart™ personalizzata non richiede l'inserimento del CD "Solaris 8 Software 2 of 2".

**Soluzione:** Scegliere una delle seguenti procedure:

- Se si intende installare solo il gruppo software "Configurazione per l'utente finale", non è necessario installare il CD "Solaris 8 Software 2 of 2", poiché il software di questo gruppo e il relativo il supporto per le versioni locali sono contenuti nel CD "Solaris 8 Software 1 of 2".
- Se si desidera installare i gruppi software "Prodotto completo più supporto OEM", "Prodotto completo" o "Configurazione per sviluppatori" e si utilizza il metodo JumpStart personalizzato da un server, usare un server di installazione di rete che contenga i CD "Solaris 8 Software 1 of 2", "Solaris 8 Software 2 of 2" e "Solaris 8 Languages". Vedere la sezione "Creating a Profile Server" nel manuale *Solaris 8 Advanced Installation Guide*.
- Se si desidera installare i gruppi software "Prodotto completo più supporto OEM", "Prodotto completo" o "Configurazione per sviluppatori" e si utilizza il metodo JumpStart personalizzato da un dischetto, procedere come segue per installare i CD "Solaris 8 Software 2 of 2" e "Solaris 8 Languages":
	- 1. Una volta completata l'installazione JumpStart personalizzata dal CD "Solaris 8 Software 1 of 2", riavviare il sistema.
	- 2. Eseguire il login nel sistema.
	- 3. Inserire il CD "Solaris 8 Software 2 of 2".
	- 4. Eseguire il comando installer e seguire le istruzioni che compaiono sullo schermo per installare il software restante.
	- 5. Inserire il CD "Solaris 8 Languages".
	- 6. Eseguire il comando installer e seguire le istruzioni che compaiono sullo schermo per installare le lingue desiderate.

## Problemi di aggiornamento

#### Non è possibile usare Solaris Web Start per eseguire l'aggiornamento a Solaris 8

A causa della necessità di una partizione di boot x86, non è possibile usare l'utility Solaris Web Start 3.0 inclusa nel CD di installazione di Solaris 8 per aggiornare i sistemi x86 da Solaris 2.6 o 7 a Solaris 8. Per eseguire tale aggiornamento, usare il CD "Solaris Software 1 of 2".

## Il paging delle priorità non è più necessario con la nuova architettura della cache di Solaris 8

L'ambiente operativo Solaris 8 introduce una nuova architettura per la cache dei file system, che sostituisce la funzionalità di paging delle priorità di Solaris 7. La variabile di sistema *priority\_paging* non deve essere impostata in Solaris 8 e deve essere rimossa dal file /etc/system quando si aggiorna un sistema all'ambiente operativo Solaris 8.

La nuova architettura della cache elimina la pressione a carico del sistema di memoria virtuale risultante dall'attività dei file system. Essa modifica la dinamica delle statistiche di paging della memoria, rendendo più semplice l'osservazione delle caratteristiche della memoria di sistema. Tuttavia, diverse statistiche riportano valori sensibilmente differenti, che devono essere considerati durante l'analisi del comportamento della memoria o durante l'impostazione delle soglie per il monitoraggio delle prestazioni. Le differenze più evidenti sono le seguenti:

- Il numero dei richiami di pagina è più elevato; questo può essere considerato normale durante un'intensa attività dei file system.
- La quantità di memoria libera è più elevata, poiché nel calcolo della memoria disponibile viene inclusa gran parte della cache dei file system.
- Le velocità di scansione sono prossime allo zero, a meno che non vi sia carenza di memoria a livello di sistema. La scansione non viene più utilizzata al posto dell'elencazione dello spazio libero durante i normali I/O dei file system.

## Problemi di installazione che si verificano durante l'aggiornamento

#### L'aggiornamento da Solaris 8 non può essere eseguito dal CD di installazione (4313749)

Quando si aggiorna un sistema da Solaris 8 a Solaris 8 6/00 usando il CD di installazione di Solaris 8, la procedura non riesce. L'aggiornamento sembra procedere, ma la finestra "Dettagli sull'installazione" indica che i componenti di Solaris 8 non vengono installati correttamente. Di conseguenza, il sistema non viene aggiornato.

**Soluzione:** Usare il programma di aggiornamento contenuto nel CD "Solaris 8 6/00 Software 1 of 2".

### I file obsoleti contenuti in SUNWpmi e SUNWxwpls non vengono rimossi durante l'aggiornamento da Solaris 7 11/99 a Solaris 8 (4313654)

Quando si esegue l'aggiornamento a Solaris 8, i file obsoleti contenuti in SUNWpmi o SUNWxwpls non vengono rimossi. Inoltre, in Solaris 8, le autorizzazioni del file /usr/openwin/server/etc/OWconfig sono diverse rispetto alle versioni precedenti di Solaris.

La presenza di questi file obsoleti e le diverse autorizzazioni di OWconfig non causano problemi al sistema aggiornato.

**Soluzione:** Ignorare i messaggi di errore che elencano i file obsoleti di SUNWpmi o SUNWxpls non rimossi durante l'aggiornamento. Ignorare i messaggi di errore indicanti che le autorizzazioni del file /usr/openwin/server/etc/OWconfig sono diverse dalle precedenti.

## Se si esegue un aggiornamento da un sistema con Solaris 7 e Web-Based Enterprise Management (WBEM) 1.0 a Solaris 8, WBEM 2.0 non funziona correttamente (4274920)

Se sul sistema Solaris 7 è stato installato WBEM 1.0 dal CD di Solaris Easy Access Server (SEAS) 3.0, prima di eseguire l'aggiornamento a Solaris 8 è necessario rimuovere i package di WBEM 1.0. Diversamente, aggiornando il sistema a Solaris 8, Solaris WBEM Services 2.0 non si avvierà. Il gestore di oggetti Common Information Model (CIM) non riesce ad avviarsi e compare il seguente messaggio di errore:

File not found: /opt/sadm/lib/wbem/cimom.jar

**Soluzione:** Prima di eseguire l'aggiornamento a Solaris 8, usare il comando pkgrm per rimuovere i package di WBEM 1.0.

1. Usare il comando pkginfo per determinare se i package di WBEM 1.0 sono installati:

% **pkginfo | grep WBEM**

- 2. Diventare superutente.
- 3. Usare il comando pkgrm per rimuovere tutti i package di WBEM 1.0 digitando:

```
# pkgrm SUNWwbapi
# pkgrm SUNWwbcor
```
Problemi di installazione **27**

**(continua)**

- # **pkgrm SUNWwbdev**
- # **pkgrm SUNWwbdoc**
- # **pkgrm SUNWwbm**

## SUNWeeudt non viene installato completamente durante l'aggiornamento (4304305)

Il log dell'aggiornamento può indicare che il package SUNWeeudt è stato installato solo parzialmente.

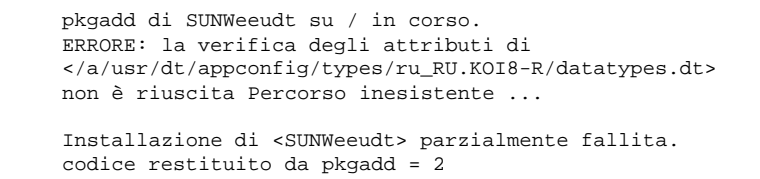

**Soluzione:** Al termine dell'aggiornamento, procedere come segue:

1. Rimuovere il package SUNWeeudt digitando:

# **pkgrm SUNWeeudt**

2. Aggiungere il package SUNWeeudt digitando:

# **pkgadd SUNWeeudt**

## Problemi di localizzazione

#### Messaggi di errore durante l'aggiornamento delle versioni europee (4230247, 4225787)

Dopo avere eseguito un aggiornamento da Solaris 7 3/99, 5/99, 8/99 o 11/99 a Solaris 8 6/00, il log di aggiornamento può riportare i seguenti errori:

```
pkgadd di SUNWplow su / in corso.
pkgadd: ERRORE: impossibile creare l'oggetto package
</a/usr/openwin/share/locale/de.ISO8859-15>.''
    tipo di file: <s> atteso, <d> effettivo
    Impossibile rimuovere la directory esistente in
</a/usr/openwin/share/locale/de.ISO8859-15>
....
Installazione di <SUNWplow> parzialmente fallita.
codice restituito da pkgadd = 2
pkgadd di SUNWpldte su / in corso.
ATTENZIONE: /a/usr/dt/appconfig/types/de.ISO8859-15
non può sovrascrivere una directory popolata.
 ......
pkgadd: ERRORE: non è stato possibile installare
/a/usr/dt/appconfig/types/de.ISO8859-15.
.......
Installazione di <SUNWpldte> parzialmente fallita.
codice restituito da pkgadd = 2
```
Questo avvertimento viene generato perché la patch trasforma le directory elencate nei log di aggiornamento da collegamenti simbolici a vere e proprie directory. Successivamente, il processo di aggiornamento cerca di installare una versione aggiornata del package che non include questo cambiamento. Questi errori non influiscono sull'ambiente operativo.

**Soluzione:** Ignorare questi messaggi di errore.

## Alcuni messaggi di errore e finestre di dialogo non sono localizzati e compaiono solo in inglese (4283839, 4331185)

Nelle versioni locali francese, italiana, tedesca, spagnola e svedese, alcune finestre di dialogo dell'interfaccia utente e della guida non sono tradotte, e durante l'installazione non vengono trovati alcuni file della guida.

#### Installazione delle versioni europee del software (4299758)

Quando si installa una versione locale europea, sul sistema viene installato software supplementare per il sistema a finestre, l'installazione, il supporto 64 bit e i font. L'impatto di queste aggiunte è minimo e richiede una quantità di spazio molto limitata.

### Versione locale svedese: le finestre di dialogo che compaiono durante l'installazione non sono localizzate (4300655)

La finestra di dialogo dell'installazione interattiva di Solaris non è stata localizzata, ad eccezione del titolo. La parte non localizzata inizia con il testo seguente:

You'll be using the initial option .....

## Solaris Web Start 3.0 non specifica i titoli dei CD nella versione locale francese (4333007)

Se si utilizza il CD di installazione di Solaris 8 6/00 nella versione locale francese, Solaris Web Start 3.0 non specifica i titoli dei CD da utilizzare durante l'installazione.

**Soluzione:** Per installare l'ambiente operativo Solaris 8 6/00, usare il CD di installazione di Solaris 8 6/00 nella versione locale inglese.

## Nelle versioni locali francese e italiana, durante la procedura di installazione guidata può comparire il simbolo {0} invece del titolo del CD (4302549)

A volte, nelle versioni locali francese e italiana compare il simbolo {0} al posto del titolo di un CD.

## La versione Motif di suninstall non viene eseguita nelle versioni locali de\_AT.ISO8859-15 e fr\_BE.ISO8859-15 (4305420)

Se si installa l'ambiente operativo usando le due lingue sopra indicate, il processo di installazione viene visualizzato in inglese e i package della localizzazione non vengono installati. Viene visualizzato il messaggio seguente:

```
XView warning: "de" kann nicht als Sprachumgebungs-Kategorie
Ausgabesprache (gesetzt über Umgebungsvariable(n)) verwendet
werden, wenn Standardspracheauf"de_AT.ISO8859-15" gesetzt ist
(Server Package)
XView warning: Requested input method style not supported.
(Server package)
```
**Soluzione:** Installare l'ambiente operativo Solaris usando le versioni locali tedesca o francese ISO8859-1.

## Versione locale tedesca: i pulsanti Aggiungi e Annulla della schermata di informazioni sul chiosco del proxy appaiono indefiniti (4306260)

Nella versione locale tedesca, i pulsanti OK e Annulla della finestra di dialogo "Informazioni sul proxy del chiosco Web Start" appaiono indefiniti. Il pulsante di sinistra dovrebbe essere OK e quello di destra dovrebbe essere Annulla.

Aggiornamento alle note su Solaris 8 6/00 (Edizione per piattaforma Intel) ♦ Giugno 2000

## Problemi di esecuzione di Solaris

In questo capitolo sono descritti i problemi noti relativi all'esecuzione. Il contenuto di questo capitolo è stato aggiornato dalla pubblicazione del documento sul CD Solaris 8 6/00 Documentation e nel chiosco di installazione di Solaris 8 6/00. In particolare, è stata aggiunta la descrizione dei problemi con i seguenti codici di identificazione:

- **ID 4107762, 4334815**
- **ID 4260435**
- **ID 4312409**
- **ID 4329368**
- **ID 4331909**
- **ID 4332309**
- **ID 4336922**

**Nota -** Il nome del prodotto è Solaris 8 6/00, ma in alcune parti di codice, percorsi o nomi di package possono comparire le denominazioni Solaris 2.8 o SunOS 5.8. Usare sempre i nomi nella forma riportata.

## Common Desktop Environment (CDE) Compilazione di programmi Motif nell'ambiente

La compilazione di un programma Motif nell'ambiente operativo Solaris 8 genera un problema se esiste un collegamento a una libreria condivisa compilata in Solaris 2.4, 2.5, 2.5.1 o 2.6 che utilizza anch'essa la API Motif.

In questo caso, il programma Motif utilizza la versione 2.1 di Motif, mentre la vecchia libreria condivisa usa la versione 1.2. Il risultato è un core dump del sistema. Questo problema non riguarda la compatibilità a livello binario delle applicazioni compilate in Solaris 2.4, 2.5, 2.5.1 o 2.6. Queste applicazioni dovrebbero poter essere eseguite correttamente nell'ambiente operativo Solaris 8.

**Soluzione:** Se si dispone di una vecchia libreria condivisa che si collega direttamente alla libreria Motif, per compilare un programma in Solaris 8 che si colleghi sia alla libreria Motif che alla vecchia libreria condivisa occorre usare un'istruzione simile alla seguente:

```
cc foo.c -o programma -DMOTIF12_HEADERS -I/usr/openwin/include -I/usr/dt/
include
-lXm12 -lXt -lX11
```
dove *programma* è il nome del programma da compilare.

operativo Solaris 8

## Problemi del Common Desktop Environment

La Gestione dello spazio di lavoro del CDE si interrompe se si seleziona l'opzione dtmail due volte consecutivamente (4336922)

Se si seleziona una voce dal menu Opzioni di dtmail e, senza chiudere la finestra, si seleziona un'altra voce dallo stesso menu, la Gestione dello spazio di lavoro del CDE si interrompe.

**Soluzione:** Per correggere il problema legato al menu Opzioni di dtmail, applicare la patch 109614-01 subito dopo l'installazione dell'ambiente operativo Solaris 8 6/00.

## Il File Manager di OpenWindows non attiva i dischetti (4329368)

Se si inserisce un dischetto in un sistema dotato di dispositivi removibili SCSI e si seleziona "Leggi unità disco" dal menu File del File Manager di OpenWindows™, il dischetto viene attivato nella directory /floppy ma il suo contenuto non viene visualizzato in un'apposita finestra. Le opzioni "Formatta dischetto" ed "Espelli dischetto" non vengono presentate nel menu File di File Manager.

**Soluzione:** Usare una delle procedure seguenti.

- Per visualizzare il contenuto del dischetto, procedere come segue:
	- 1. Fare clic sulla cartella / nel percorso a icone di File Manager.
	- 2. Fare doppio clic sulla cartella  $f\text{1oppy}$  nella finestra che visualizza il contenuto di /.
	- 3. Fare doppio clic sulla cartella floppy0 nella finestra che visualizza il contenuto di /floppy.
- Per formattare il dischetto, procedere come segue:
	- 1. Disattivare il dischetto.

% **volrmmount -e** *floppy0*

dove *floppy0* è la cartella che presenta il contenuto del dischetto nella directory /floppy.

2. Formattare il dischetto.

% **fdformat** *floppy0*

Per creare un nuovo file system sul dischetto, procedere come segue:

**Nota -** Se il dischetto è già stato disattivato, passare al punto 2.

1. Disattivare il dischetto.

% **volrmmount -e** *floppy0*

dove *floppy0* è la cartella che presenta il contenuto del dischetto nella directory /floppy.

Problemi di esecuzione di Solaris **35**

- 2. Creare il file system appropriato sul dischetto.
	- Per creare un nuovo file system UFS sul dischetto, usare il comando newfs:

% **newfs /vol/dev/aliases/***floppy0*

Per creare un file system PCFS sul dischetto, usare il comando mkfs:

```
% mkfs -F pcfs /vol/dev/aliases/floppy0
```
3. Attivare il dischetto.

% **volrmmount -i** *floppy0*

Per espellere il dischetto, usare il comando eject.

% **eject** *floppy0*

Per evitare questo problema, applicare la patch 109464-01.

#### Dopo aver chiuso la Gestione supporti removibili, non è più possibile aprire la Gestione di file del CDE (4331909)

Quando la Gestione di file del CDE cerca di riutilizzare una vista della Gestione supporti removibili memorizzata nella cache, si possono verificare problemi, in particolare quando si chiude la Gestione supporti removibili o quando si seleziona l'opzione "Nuova finestra" dal menu Visualizza della Gestione di file.

I problemi si verificano nelle seguenti condizioni:

 Se si apre una finestra della Gestione di file dal Pannello principale del CDE dopo aver aperto e chiuso la Gestione supporti removibili, la Gestione di file si interrompe e visualizza il seguente messaggio di errore:

```
La richiesta di servizio per questa azione non è stata eseguita
per la seguente ragione:
  TT_ERR_PROCID L'id del processo passato non è valido.
```
Se si apre una nuova finestra della Gestione di file selezionando "Nuova finestra" dal menu Visualizza dopo aver aperto e chiuso la Gestione supporti removibili, la Gestione di file si interrompe immediatamente.

**Soluzione:** Usare una delle procedure seguenti:

- Se si riceve il messaggio di errore sopra indicato, procedere come segue:
	- 1. Chiudere la finestra di dialogo che presenta l'errore.
	- 2. Fare clic sull'icona della Gestione di file nel Pannello principale del CDE.

La Gestione di file viene aperta.

 Se la Gestione di file si interrompe senza visualizzare il messaggio di errore, riavviarla in modalità standalone.

% **dtfile -standalone**

### La Sincronizzazione PDA non elimina l'ultimo elemento dal desktop (4260435)

Quando si elimina l'ultimo elemento dal desktop, ad esempio l'ultimo appuntamento dell'Agenda o l'ultimo indirizzo nella Gestione indirizzi durante una sincronizzazione, questo elemento viene comunque copiato dal PDA al desktop.

**Soluzione:** Eliminare l'ultimo elemento dal PDA.

### La Sincronizzazione PDA non supporta lo scambio dei dati con un dispositivo PDA multibyte internazionalizzato (4263814)

Quando si scambiano dati multibyte tra un PDA e il CDE Solaris, i dati possono risultare danneggiati in entrambi gli ambienti.

**Soluzione:** Prima di eseguire la Sincronizzazione PDA, eseguire un backup dei dati del PC usando l'utility di backup del PDA. Se dovesse avvenire uno scambio di dati multibyte e le informazioni risultassero danneggiate, ripristinare i dati dalla copia di backup.

Problemi di esecuzione di Solaris **37**

# Amministrazione del sistema

### Il driver sd non rileva le nuove informazioni sulle partizioni fdisk (4304790)

Se si cerca di riformattare un disco Zip o Jaz modificando un file system di tipo PC (ad esempio PCFS) in un file system UNIX (ad esempio UFS o UDFS), si riceve il seguente messaggio di errore:

No Solaris Partition, eject and retry: I/O Error

In questo caso, il driver IA sd non ha rilevato la modifica apportata alla tabella delle partizioni fdisk e continua a fare riferimento ai dati della vecchia tabella.

**Soluzione:** Se si verifica la situazione sopra indicata, procedere come segue per risincronizzare il driver sd con il contenuto del disco:

- **1. Espellere manualmente il disco Zip o Jaz.**
- **2. Reinserire il disco Zip o Jaz nel sistema.**
- **3. Formattare il disco Zip o Jaz usando lo stesso comando utilizzato in precedenza.**

### L'aggiunta di dati con WBEM genera un errore CIM\_ERR\_LOW\_ON\_MEMORY (4312409)

Quando la memoria disponibile è ridotta, viene generato il seguente messaggio di errore:

CIM\_ERR\_LOW\_ON\_MEMORY

Quando il gestore di oggetti CIM (Common Information Model) dispone di poca memoria, non è possibile aggiungere altre voci. È necessario ripristinare il repository del gestore di oggetti CIM.

**Soluzione:** Per ripristinare il repository del gestore di oggetti CIM, procedere come segue:

- 1. Diventare superutente.
- 2. Arrestare il gestore di oggetti CIM.

# **/etc/init.d/init.wbem stop**

3. Rimuovere la directory dei log di JavaSpaces.

# **/bin/rm -rf /var/sadm/wbem/log**

4. Riavviare il gestore di oggetti CIM.

# **/etc/init.d/init.wbem start**

**Nota -** Le definizioni proprietarie contenute nel datastore andranno perdute. Sarà perciò necessario ricompilare i file MOF che contengono queste definizioni usando il comando mofcomp. Ad esempio:

# **/usr/sadm/bin/mofcomp -u root -p** *password\_di\_root file\_mof*

### Il gestore di oggetti CIM WBEM si interrompe quando vengono richieste istanze Solaris\_FileSystem (4301275)

Se si enumerano le istanze della classe Solaris\_FileSystem usando CIM WorkShop o le API WBEM, il gestore di oggetti CIM si interrompe e viene visualizzato il seguente messaggio di errore:

```
Attempted to complete RMI action
   enumInstances and received exception
   java.rmi.UnmarshalException: Error
   unmarshaling return header; nested
   exception is:
   java.io.EOFException
```
**Soluzione:** Operando come superutente, riavviare il gestore di oggetti CIM digitando il seguente comando:

# **/etc/init.d/init.wbem start**

Problemi di esecuzione di Solaris **39**

# Esecuzione di Java

### Supporto di Java Plug-in

Java Plug-in 1.2 è il plug-in predefinito per gli applet Java 2, ma non per tutti gli applet Java 1.1. Se occorre utilizzare Java Plug-in 1.1, è possibile scaricarlo da http://www.sun.com/solaris/netscape.

Se si desidera installare sia Java Plug-in 1.1 che Java Plug-in 1.2 sullo stesso sistema, è necessario seguire le istruzioni per l'installazione di Java Plug-in 1.1 e configurare l'ambiente di conseguenza.

Questa procedura è descritta nella sezione "Installing Java Plug-in" del manuale *Java Plug-in for Solaris Users Guide*, disponibile in http://www.sun.com/solaris/ netscape/jpis/usersguide\_java\_plugin.html.

# Problemi di esecuzione di Java

### Non utilizzare le versioni locali UTF-8 durante l'esecuzione di Java nell'ambiente operativo Solaris 8 o Solaris 8 6/00 (4107762, 4334815)

Se si esegue un software Java in una versione locale UTF-8 dell'ambiente operativo Solaris 8 o Solaris 8 6/00, è possibile che il software si interrompa.

**Soluzione:** Applicare la patch 108653-08 per assicurare un'interazione corretta tra le versioni locali UTF-8 e il software Java.

# Prestazioni

### L'accesso diretto alla memoria (DMA) è disabilitato sui sistemi PCI-IDE

Nella configurazione predefinita, il driver ata di Solaris ha la funzione DMA disabilitata per i dispositivi ATA/ATAPI.

Questa funzione è stata disabilitata per evitare problemi sui sistemi che non supportano correttamente il DMA sui dispositivi ATA/ATAPI. La maggior parte dei problemi dipende da un BIOS di sistema di vecchia produzione.

Per abilitare (o disabilitare) il DMA per il driver ata dopo l'installazione di Solaris 8:

- 1. Eseguire il Solaris (Intel Platform Edition) Device Configuration Assistant dal dischetto di boot o dal CD di installazione (se il sistema supporta il boot dal CD-ROM).
- **Nota -** Avviando il sistema con il dischetto di boot, il nuovo valore della proprietà ata-dma-enabled verrà preservato sul dischetto, e verrà perciò riapplicato ai successivi utilizzi del dischetto di boot.
- 2. Premere F2\_Continue per avviare la ricerca dei dispositivi.
- 3. Premere F2\_Continue per visualizzare l'elenco dei dispositivi di boot.
- 4. Premere F4\_Boot Tasks, selezionare "View/Edit Property Settings" e premere F2\_Continue.
- 5. Impostare il valore della proprietà ata-dma-enabled su 1 per abilitare il DMA (o su 0 per disabilitarlo):
	- a. Selezionare la proprietà ata-dma-enabled dall'elenco e premere F3\_Change.
	- b. Digitare **1** e premere F2\_Continue per abilitare il DMA (oppure **0** e F2\_Continue per disabilitarlo).
	- c. Premere F2\_Back e quindi F3\_Back per tornare al menu di avvio di Solaris.
	- d. Selezionare il dispositivo da cui si desidera eseguire l'installazione (scheda di rete o CD-ROM) e premere F2\_Continue.
- **Nota -** Se dopo avere abilitato il DMA si riscontrano problemi, disabilitare la funzione (impostando la proprietà ata-dma-enabled su **0** con la procedura sopra descritta), aggiornare il sistema con il BIOS più recente fornito dal produttore dell'hardware e riabilitare il DMA.

# AnswerBook2

### ab2admin genera un errore di comando non riuscito anche se il comando è stato eseguito correttamente (4242577)

Se il comando ab2admin non riesce, il messaggio di errore contiene informazioni aggiuntive oltre all'indicazione generica di mancata esecuzione. Ad esempio, può indicare che il percorso non è stato trovato o che l'ID specificato non era valido.

**Soluzione:** Se compare un messaggio di mancata esecuzione del comando, verificare che l'operazione non sia stata effettivamente eseguita. Ad esempio, se è stato eseguito un comando per eliminare una collezione dal database di AnswerBook2, digitare il comando seguente per verificare che la collezione sia ancora presente nel database:

```
# ab2admin -o list
```
Quando non compaiono informazioni aggiuntive, il messaggio di mancata esecuzione del comando può essere generalmente ignorato.

### Lo script ab2cd visualizza un messaggio di errore sbagliato (4256516)

Durante l'avvio di un server AnswerBook2™, lo script ab2cd può visualizzare il seguente messaggio di errore:

sort: impossibile leggere /tmp/ab1\_sort.XXX: File o directory non trovati

Questo messaggio di errore segnala in realtà che lo script ab2cd non ha individuato nessuna collezione AnswerBook (Display PostScript™) sul CD.

**Soluzione:** Ignorare il messaggio di errore.

# Localizzazione

### Stampa dalle versioni locali non-ISO8859-1 con l'utility Font Downloader

Per stampare da una versione locale non-ISO8859-1 con l'utility Font Downloader, procedere come segue.

- 1. Eseguire il login nel CDE.
- 2. Dalla riga di comando, digitare fdl per avviare l'utility Font Downloader.
- 3. Specificare la stampante selezionando Aggiungi dal menu Stampante.
- 4. Selezionare "Gruppo di font" dal menu Invia.

I gruppi di font verranno inviati alla stampante specificata in base al set di codici necessario per la stampa.

# Problemi di localizzazione

### Alcuni caratteri greci non sono disponibili nel CDE (4179411)

Alcune combinazioni di tasti non funzionano correttamente nel CDE. Inoltre, i nomi dei mesi non vengono rappresentati correttamente nella versione greca dell'Agenda.

### Nelle versioni locali parziali, i caratteri estesi inseriti nell'Agenda non vengono stampati (4285729)

Se si cerca di stampare un testo contenente caratteri estesi dall'Agenda di una versione locale parziale, tali caratteri estesi non vengono stampati correttamente.

Problemi di esecuzione di Solaris **43**

### La funzione di "taglia e incolla" non funziona tra le versioni locali araba e inglese UTF-8 (4287746)

Non è possibile tagliare o incollare un testo in arabo tra un'applicazione o una finestra dell'ambiente en\_US.UTF-8 in cui è attiva modalità di inserimento per l'arabo e un'applicazione dell'ambiente ar\_EY.ISO8859-6 in cui è attiva la stessa modalità di inserimento.

### Il menu Extra del CDE non è disponibile per le versioni locali europee (4298547)

Facendo clic con il pulsante destro del mouse in un'applicazione del CDE di una versione locale europea, il menu Extra non presenta alcuna opzione.

### CTL non è supportato nella versione locale giapponese e nelle versioni locali asiatiche UTF-8 (4300239)

Il supporto di CTL (Complex Text Language) per l'inserimento del testo in ebraico, arabo e tailandese è stato implementato nella versione locale en\_US.UTF-8 e nelle versioni locali europee UTF-8, ma non è supportato nelle versioni locali

ja\_JP.UTF-8, ko.UTF-8, nota anche come ko\_KR.UTF-8, zh.UTF-8, nota anche come zh\_CH.UTF-8, e zh\_TW.UTF-8.

**Soluzione:** Se occorre inserire un testo in tailandese, arabo o ebraico usando il CTL, usare la versione locale en\_US.UTF-8. Per inserire un testo in queste lingue in una versione locale asiatica o giapponese UTF-8, procedere come segue:

1. Creare un collegamento simbolico ai moduli CTL comuni. Nel caso della versione locale ja\_JP.UTF-8:

```
# cd /usr/lib/locale/ja_JP.UTF-8
# mkdir LO_LTYPE ; cd LO_LTYPE
# ln -s ../../common/LO_LTYPE/umle.layout.so.1
 ja_JP.UTF-8.layout.so.1
# mkdir sparcv9 ; cd sparcv9
# ln -s ../../../common/LO_LTYPE/sparcv9/umle.layout.so.1
  ja_JP.UTF-8.layout.so.1
```
2. Modificare il file /usr/openwin/lib/locale/ja\_JP.UTF-8/XLC\_LOCALE commentando la riga load\_option delay\_nocheck dalle voci relative al tailandese, all'arabo o all'ebraico. Ad esempio, nel caso del tailandese:

```
fs14 class (Thai)
  {\small\texttt{fs14}} \quad \  \  \{ \newline \texttt{charset} \quadcharset TIS620.2533-0:GR
          font {
                 # load_option delay_nocheck <--- comment out
                primary TIS620.2533-0:GR
           }
}
```
### Le schermate di molte applicazioni non sono localizzate (4301212, 4299487, 4327983, 4329376, 4332309)

Le applicazioni SmartCard, AnswerBook2, Sincronizzazione PDA, Amministrazione stampante, Gestione supporti removibili, Gestione spazio di lavoro e Editor scelte rapide non sono completamente localizzate.

# Nella versione locale greca di Solstice AdminTool, non è possibile aggiungere, rimuovere o modificare gli utenti (4302983)

Nella versione locale greca di Solstice AdminTool, le videate per l'aggiunta, la modifica e la rimozione degli utenti appaiono vuote.

**Soluzione:** Operando come superutente, copiare il seguente file:

```
# cp /usr/openwin/lib/locale/C/app-defaults/Admin
  /usr/openwin/lib/locale/el_GR.ISO8859-7/app-defaults/Admin
```
A questo punto sarà possibile aggiungere, rimuovere e modificare le informazioni sugli utenti nella versione locale greca.

Problemi di esecuzione di Solaris **45**

### Nella versione italiana dell'utility Font Downloader, i pulsanti Aggiungi e Annulla non sono visualizzati correttamente (4303549)

Quando si utilizza l'utility Font Downloader nella versione locale italiana, i pulsanti Aggiungi e Annulla della finestra di dialogo "Aggiungi stampante" non vengono visualizzati correttamente; su entrambi compare la scritta A....

- Il pulsante di sinistra dovrebbe riportare l'etichetta Aggiungi.
- Il pulsante di destra dovrebbe riportare l'etichetta Annulla.

### Caratteri arabi mancanti e incompatibilità tra la tastiera araba Sun e la tastiera araba Microsoft (4303879)

La tabella seguente descrive le differenze tra la tastiera araba Solaris di Sun e la tastiera araba di Microsoft.

| <b>Tastiera Sun</b> | <b>Tastiera Microsoft</b>               |  |
|---------------------|-----------------------------------------|--|
| T                   | Lam_alef arabo con Hamza<br>sottostante |  |
| U                   | Virgoletta singola destra               |  |
| I                   | Segno di moltiplicazione<br>arabo       |  |
| $\Omega$            | Segno di divisione arabo                |  |
| ,                   | Kasra arabo                             |  |
| S                   | Kasratan arabo                          |  |
| Z                   | Tilde                                   |  |
| X                   | Sukun arabo                             |  |
| Kasratan arabo      | Parentesi rotonda aperta                |  |
|                     |                                         |  |

**TABELLA 2–1** Differenze tra le tastiere arabe Sun e Microsoft

| <b>Tasto</b> | Tastiera Sun | <b>Tastiera Microsoft</b> |
|--------------|--------------|---------------------------|
|              | Kasra arabo  | Parentesi rotonda chiusa  |
| М            | Sukun        | Virgoletta singola bassa  |
|              |              | Virgola araba             |

**TABELLA 2–1** Differenze tra le tastiere arabe Sun e Microsoft *(continua)*

### Messaggi non localizzati nell'applicazione SEAM (4306619)

SEAM utilizza alcuni file di risorse dell'ambiente operativo Solaris 8, ma solo se durante l'installazione vengono selezionati i parametri Kerberos.

### Il simbolo dell'euro non è supportato adeguatamente nelle versioni locali UTF-8 e nella versione locale greca (4306958, 4305075)

Nella versione locale UTF-8, premendo AltGr+E non viene generato il simbolo dell'euro.

**Soluzione:** Per inserire il simbolo dell'euro nella versione locale UTF-8, procedere come segue:

- 1. Selezionare Lookup nella finestra UTF-8 Input Mode Selection.
- 2. Selezionare Currency Symbols.
- 3. Selezionare il simbolo dell'euro.

**Nota -** Nella versione locale greca, digitare **dumpcs** al prompt della console, quindi copiare e incollare il simbolo dell'euro.

# Nelle versioni locali europee UTF-8, la funzione di ordinamento non funziona correttamente (4307314)

Nelle versioni locali europee UTF-8, la funzione di ordinamento non funziona correttamente.

**Soluzione:** Prima di eseguire un'operazione di ordinamento in una versione locale FIGGS UTF-8, impostare la variabile *LC\_COLLATE* sull'equivalente ISO1.

```
# echo $LC_COLLATE
> es_ES.UTF-8
# setenv LC_COLLATE es_ES.IS08859-1
```
Avviare quindi l'operazione di ordinamento.

# Ultimi aggiornamenti

Questo capitolo contiene informazioni sulle nuove funzioni rese note troppo tardi per essere incluse nella documentazione di Solaris 8. Per informazioni sulle nuove funzioni dell'ambiente operativo Solaris 8 6/00, vedere la Collezione sull'aggiornamento Solaris 8 6/00 pubblicata sul sito http://docs.sun.com.

# Supporto del kernel PIM

L'ambiente operativo Solaris 8 include il supporto del kernel per il protocollo PIM descritto nella RFC 2362. L'ambiente operativo Solaris 8 non include i daemon di routing, ma per gli utenti che abbiano la necessità di utilizzare Solaris 8 per instradare il traffico di rete multicast, sono disponibili varie implementazioni del protocollo PIM (sia in modalità Sparse che Dense) all'indirizzo http://netweb.usc.edu/pim.

# Configurazione dei percorsi di ricerca runtime

In questa release è possibile modificare i percorsi di ricerca dei linker runtime, usando l'opzione −z nodefaultlib del comando ld e i file di configurazione runtime creati dalla nuova utility crle(1).

# Prodotti software non più supportati

In questo capitolo sono descritti i prodotti e le funzionalità software non più supportati. Il contenuto di questo capitolo non è stato aggiornato rispetto alla pubblicazione del documento sul CD Solaris 8 6/00 Documentation e nel chiosco di installazione di Solaris 8 6/00.

# Release corrente

#### Browser HotJava

Il browser HotJava™ non è più supportato.

### Solaris Java Development Kit: interfaccia JNI 1.0

La versione 1.0 della Java Native Interface (JNI 1.0) non è più supportata dal Solaris Java Development Kit versione 1.2 (JDK™ 1.2).

Il supporto della versione 1.0 della Java Native Interface (JNI 1.0) è stato rimosso dal Solaris Java Development Kit (JDK). L'interfaccia JNI 1.0 è nota anche come Native Method Interface (NMI).

### Solstice AdminSuite 2.3/AutoClient 2.1

Solstice AdminSuite<sup>™</sup> 2.3 non è più supportato dall'ambiente operativo Solaris 8. Se si cerca di eseguire Solstice AdminSuite 2.3 per configurare un sistema Solstice AutoClient o un client diskless, l'operazione non riesce. Non è prevista nessuna

patch per l'esecuzione di tale operazione. È ancora possibile modificare manualmente i file di configurazione per abilitare i client diskless, ma tale operazione non è consigliabile e non è supportata.

### Tecnologia dei font F3

I font F3 e il rasterizzatore TypeScaler, la tecnologia per i font scalabili proprietaria di Sun, non sono più supportati. Sun continuerà a supportare i formati standard Type1 e TrueType.

#### XGL

XGL non è più supportato.

### Tipo paddr\_t derivato

Il tipo di dati paddr $_t$  usato in sys/types.h non è supportato nell'ambiente di compilazione a 64 bit. Esso è attualmente disponibile solo nell'ambiente di compilazione a 32 bit.

### Modifica delle API per i dati degli account utente

Per accedere ai dati sugli account degli utenti, le applicazioni utilizzano due gruppi di API. Il gruppo di API preferenziale per l'accesso e la modifica delle informazioni degli account è descritto nella pagina man getutxent(3C). Queste interfacce sono più ricche di funzioni e più portabili delle precedenti routine getutent(3C).

Le vecchie applicazioni possono accedere direttamente ai file degli account sottostanti. I file /var/adm/utmp e /var/adm/wtmp e i collegamenti simbolici corrispondenti /etc/utmp e /etc/wtmp non sono più supportati. Il formato dei dati contenuti in questi file rappresenta una limitazione allo sviluppo futuro dell'ambiente operativo Solaris. Le applicazioni che utilizzano questi file dovrebbero perciò essere aggiornate in modo da utilizzare le API documentate e supportate.

Le applicazioni che già utilizzano la famiglia di routine getutent(3C) non verranno interessate da questa modifica nelle piccole configurazioni. Tuttavia, nelle future release, queste interfacce potrebbero generare errori se usate in configurazioni molto estese. Per questa ragione, è consigliabile usare le routine getutxent(3C) sia per il codice vecchio che per quello nuovo al posto delle API getutent(3C).

### Programma di identificazione del sistema sysidnis(1M)

sysidnis(1M) non è più supportato. sysidnis(1M) è il programma di identificazione del sistema che gestisce la configurazione dei servizi di denominazione durante le procedure di installazione e aggiornamento e dopo le operazioni di deconfigurazione eseguite con sys-unconfig(1M).

sysidnis(1M) è stato sostituito da sysidns(1M).

### Sottosistema della console

Il sottosistema della console di Solaris usato sui sistemi IA è stato sostituito. Il nuovo sottosistema è più compatibile con quello utilizzato sui sistemi SPARC e permette una maggiore espandibilità futura. Questa sostituzione ha invalidato numerose interfacce non documentate e non supportate e alcune interfacce documentate.

Interfacce documentate:

- *pcmapkeys(1)*
- *loadfont(1)*
- *loadfont(4)*

Interfacce non documentate e non supportate:

- ioctls elencate in /usr/include/sys/kd.h
- ioctls elencate in /usr/include/sys/kd.h
- Supporto di VT
- $\blacksquare$  /dev/vt\*
- Il tipo di terminale per la console non è più AT386; il tipo attuale è sun-color.

### Schede video

L'ambiente operativo Solaris non supporterà più i driver per le seguenti schede video:

- Boca Voyager 64
- Compaq QVision 1024
- Compaq QVision 2000
- **FIC 864P**

Prodotti software non più supportati **53**

- Everex ViewPoint 64P
- **Everex VBA Trio 64P**
- **Matrox Impression Plus**
- Western Digital Paradise Bahamas

# Release future

#### Solstice AdminTool

Solstice AdminTool (admintool) non verrà più supportato nelle future release. Questo tool viene usato per la gestione degli utenti, delle stampanti, dei package software, delle porte seriali, dei gruppi e degli host.

La funzione di gestione della stampa è attualmente disponibile nell'ambiente operativo Solaris 8 (vedere /usr/sadm/admin/bin/printmgr).

### Solstice Enterprise Agents

Il software Solstice Enterprise Agents non sarà più supportato nelle future release. Questa funzionalità è stata sostituita dal software Solaris Web-Based Enterprise Management (WBEM), incluso nell'ambiente operativo Solaris 8.

### XIL

XIL non sarà più supportato nelle future release. Le applicazioni che utilizzano XIL causano la visualizzazione del seguente messaggio di avvertimento.

WARNING: XIL OBSOLESCENCE This application uses the Solaris XIL interface which has been declared obsolete and may not be present in version of Solaris beyond Solaris 8. Please notify your application supplier. The message can be suppressed by setting the environment variable " XIL SUPPRESS OBSOLETE MSG.

### Libreria client LDAP (Lightweight Directory Access Protocol)

La libreria client LDAP, libldap.so.3, non sarà più supportata nelle prossime release. La nuova versione della libreria, libldap.so.4, è conforme alla revisione draft-ietf-ldapext-ldap-c-api-04.txt della bozza ldap-c-api pubblicata dalla Internet Engineering Task Force (IETF).

#### JDK 1.1.x e JRE 1.1.x

La versione 1.1.x del JDK e del JRE non sarà più supportata nelle prossime release. Una funzionalità pressoché equivalente è supportata da Java 2 Standard Edition, versione 1.2 e successive.

#### SUNWrdm

Il package SUNWrdm, che in passato conteneva le note sul prodotto e veniva installato in /usr/share/release\_info, non sarà più incluso nelle future release del CD di Solaris.

Per le informazioni sul prodotto, vedere le note contenute nel CD Solaris Documentation, le note sull'installazione in forma stampata o l'aggiornamento alle note sul prodotto disponibili su http://docs.sun.com.

### Utility crash(1M)

L'utility crash(1M) non sarà più supportata nelle future release. Il comando crash esamina i file prodotti dai crash dump del sistema, una funzionalità che è ora affidata alla nuova utility mdb(1). L'interfaccia del comando crash è stata strutturata tenendo conto di dettagli dell'implementazione, ad esempio gli slot, che non hanno alcuna relazione con l'implementazione dell'ambiente operativo Solaris.

Per facilitare la transizione, l'ambiente operativo Solaris 8 include una documentazione sulla sintassi di mdb equivalente ai sottocomandi di crash.

### Client Kerberos versione 4

Il client Kerberos versione 4 verrà rimosso nelle future release. Questa eliminazione riguarderà anche il supporto di Kerberos versione 4 nei comandi kinit(1), kdestroy(1), klist(1), ksrvtgt(1), mount\_nfs(1M), share(1M) e kerbd(1M),

Prodotti software non più supportati **55**

nella libreria *kerberos(3N)* e nella API di programmazione ONC RPC kerberos\_rpc(3KRB).

### Sintassi dei watchpoint e dei modificatori delle mappe adb(1)

L'utility  $adb(1)$  verrà implementata come collegamento alla nuova utility  $mdb(1)$  in una versione futura dell'ambiente operativo Solaris 8.

La pagina man mdb(1) descrive le funzioni del nuovo debugger, inclusa la modalità di compatibilità adb(1). Anche in modalità di compatibilità esistono tuttavia alcune differenze tra adb(1) e mdb(1):

- Il formato di output di alcuni sottocomandi è differente in  $mdb(1)$ . I file delle macro vengono formattati usando le stesse regole, ma gli script che dipendono dall'output di altri comandi possono richiedere alcune modifiche.
- la sintassi che specifica la lunghezza del watchpoint in mdb(1) è differente da quella descritta in adb(1). Nei comandi di watchpoint di adb(1),  $:w$ ,  $:a e :p, e$ possibile inserire un valore intero (in byte) tra i due punti e il carattere di comando. In mdb(1), il valore deve essere specificato dopo l'indirizzo iniziale come numero ripetuto.

Il comando  $adb(1)$  123:456w è specificato in  $mdb(1)$  come 123,456:w.

Gli indicatori di formato /m, / $m$ , ?m e ? $m$  non vengono riconosciuti o supportati da mdb(1).

### Toolkit OpenWindows per sviluppatori

I toolkit XView™ e OLIT di OpenWindows™ non saranno più supportati nelle future release. Al loro posto, sarà possibile migrare al toolkit Motif. Per disabilitare il messaggio di avvertimento, usare #define OWTOOLKIT\_WARNING\_DISABLED o -D.

### Ambiente OpenWindows per gli utenti

L'ambiente OpenWindows non sarà più supportato nelle future release. Sarà possibile migrare al CDE (Common Desktop Environment).

### Librerie e comandi di Federated Naming Service (FNS)/XFN

Il Federated Naming Service basato sullo standard X/Open XFN non verrà più supportato nelle future release.

### Comando ipcs(1) di Solaris

La possibilità di applicare il comando ipcs(1) ai crash dump del sistema usando le opzioni −C e −N dalla riga di comando non sarà più supportata nelle future release. Una funzionalità equivalente viene ora fornita dal debugger  $mdb(1) ::ipcs$ .

### Opzione sendmail −AutoRebuildAliases

L'opzione −AutoRebuildAliases per la pagina man sendmail(1m) è sconsigliata, e non sarà più supportata nelle future release.

### devconfig

devconfig non sarà più supportato nelle future release.

### Dispositivi e driver

La tabella seguente elenca i dispositivi e i driver che non saranno più supportati nelle future release.

**TABELLA 4–1** Dispositivi e driver supportati

| Nome del dispositivo fisico              | Nome del driver | Tipo di scheda   |
|------------------------------------------|-----------------|------------------|
| Mylex/Buslogic FlashPoint Ultra PCI SCSI | flashpt         | Scheda SCSI      |
| Qlogic                                   | hxhn            | Scheda SCSI      |
| Scheda AMI MegaRAID, prima generazione   | mega            | <b>RAID SCSI</b> |

Prodotti software non più supportati **57**

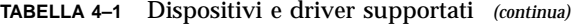

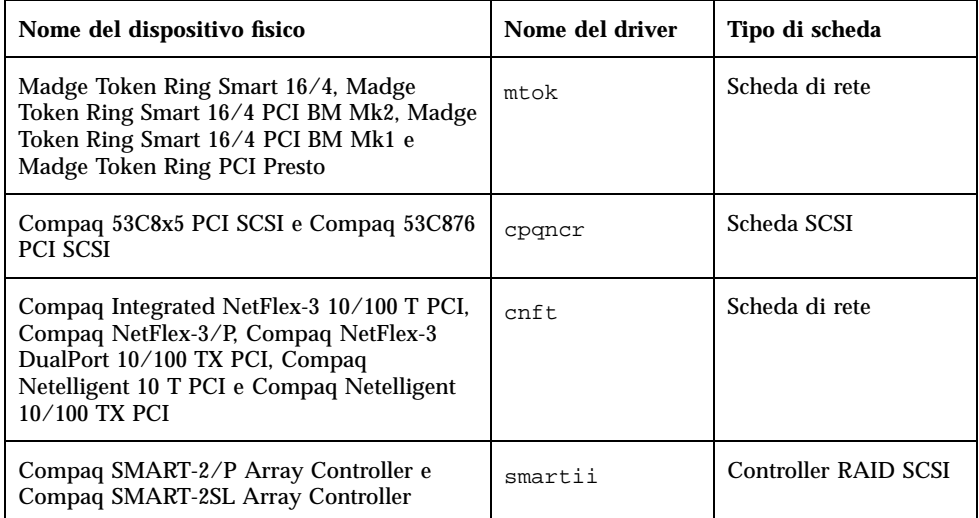

## Sistemi Intel 486

Le future release dell'ambiente operativo Solaris non saranno più supportate sui sistemi Intel 486.

# Problemi relativi alla documentazione

In questo capitolo sono descritti i problemi noti relativi alla documentazione. Il contenuto di questo capitolo è stato aggiornato rispetto alla pubblicazione del documento sul CD Solaris 8 6/00 Documentation e nel chiosco di installazione di Solaris 8 6/00. In particolare, sono state aggiunte le descrizioni dei seguenti problemi:

- Le opzioni del comando mipagentstat(1M) sono riportate erroneamente nel manuale *Mobile IP Administration Guide*
- Il nome del parametro nella sezione Address del file di configurazione degli IP mobili è riportato erroneamente nel manuale *Mobile IP Administration Guide*
- L'opzione descritta nella pagina man  $stdsym(1)$  non è supportata nell'ambiente operativo Solaris 8 6/00
- I comandi start e stop del daemon ocfserv descritti nel manuale *Solaris Smart Cards Administration Guide* non esistono
- Il nome del dispositivo Sun Smart Card Reader I per l'opzione smartcard -j è riportato erroneamente nel manuale *Solaris Smart Cards Administration Guide*
- Le istruzioni per la creazione di un server di boot in una sottorete sono riportate erroneamente nel manuale *Solaris 8 Advanced Installation Guide*
- Le nuove funzionalità per la gestione dei supporti removibili dell'ambiente operativo Solaris 8 6/00 non sono descritte in forma completa nei documenti *Solaris 8 System Administration Supplement* e *Supplemento pr l'utente di Solaris 8*

**Nota -** Il nome del prodotto è Solaris 8 6/00, ma in alcune parti di codice, percorsi o nomi di package possono comparire le denominazioni Solaris 2.8 o SunOS 5.8. Usare sempre i nomi nella forma riportata.

# Errori nella documentazione

Sezione "Schede Adaptec AHA-2940AU, 2940U, 2940U Dual, 2940UW, 2940UW Dual, 2940U2, 2940U2B, 2940U2W, 2944UW, 2950U2B, 3940AU, 3940AUW, 3940AUWD, 3940U, 3940UW, 3944AUWD, 3950U2B" della *Guida alla configurazione dei dispositivi per Solaris 8 (Edizione per piattaforma Intel)*, sezione adp(7D) della *Solaris 8 Reference Manual Collection* e *Nuove funzioni dell'ambiente operativo Solaris 8*

La frase:

I dispositivi Adaptec Ultra sono supportati dal driver cadp e supportano l'hot-plugging PCI.

Dovrebbe essere sostituita come segue:

I dispositivi Adaptec Ultra SCSI:

- AHA-2940AU
- AHA-2940U
- AHA-2940U Dual
- AHA-2940UW
- AHA-2940UW Dual
- AHA-2944UW
- AHA-3940AU
- AHA-3940AUW
- AHA-3940AUWD
- AHA-3940U
- AHA-3940UW

sono ora supportati dal driver adp e non dal driver cadp come indicato nei seguenti documenti:

- *Solaris 8 Reference Manual Collection* adp(7D) e cadp(7D)
- *Nuove funzioni dell'ambiente operativo Solaris 8*
- **60** Aggiornamento alle note su Solaris 8 6/00 (Edizione per piattaforma Intel) ♦ Giugno 2000

 *Guida alla configurazione dei dispositivi per Solaris 8 (Edizione per piattaforma Intel)*

L'hot-plugging PCI non è supportato per questi dispositivi Ultra SCSI. Tuttavia, i dispositivi SCSI Ultra 2 supportati dal driver cadp supportano l'hot-plugging PCI.

### *Guida alla configurazione dei dispositivi per Solaris 8 (Edizione per piattaforma Intel)*

La nona e la decima voce dell'elenco puntato contenuto nella sezione "Problemi noti e limitazioni" del capitolo "Schede Adaptec AHA-2940AU, 2940U, 2940U Dual, 2940UW, 2940UW Dual, 2940U2, 2940U2B, 2940U2W, 2944UW, 2950U2B, 3940AU, 3940AUW, 3940AUWD, 3940U, 3940UW, 3944AUWD, 3950U2B" della *Guida alla configurazione dei dispositivi per Solaris 8 (Edizione per piattaforma Intel)* dovrebbero avere la forma seguente:

 Nelle configurazioni con bus SCSI, evitare di collegare i dispositivi wide a bus narrow. In presenza di tali configurazioni, aggiungere la riga seguente al file cadp.conf:

**target**<*n*>**-scsi-options=0x1df8**

dove <*n*> è l'ID target del dispositivo wide sul bus narrow. Questa riga disabilita la negoziazione wide per il target specificato. Verificare inoltre che gli 8 bit superiori del bus siano correttamente terminati ad entrambe le estremità della catena SCSI.

 Se si riscontrano problemi di installazione sui sistemi con una scheda madre Intel 440BX/440GX, aggiornare il BIOS della scheda madre all'ultima revisione.

### Sezione "IPv6 Header Format" del manuale *System Administration Guide, Volume 3*

La descrizione del campo 4-bit Priority riflette il contenuto della RFC 1883, che è stato reso obsoleto dalla RFC 2460 (Solaris 8 implementa la RFC 2460). Di conseguenza, il campo Priority è stato sostituito da un campo 8-bit Traffic Class. Il valore di IPv6 Header Format dovrebbe identificare il campo Traffic Class invece del campo Priority. Anche la voce Priority sulla stessa pagina dovrebbe essere sostituita dalla seguente descrizione di Traffic Class:

Traffic Class - 8 bit traffic class field.

Questo valore riduce a 20 il numero dei bit allocati per il campo "Flow Label".

### Sezione "Priority Values" del manuale *System Administration Guide, Volume 3*

La descrizione del campo 4-bit Priority riflette la RFC 1883, che è stata resa obsoleta dalla RFC 2460 (Solaris 8 implementa la RFC 2460). Di conseguenza, il campo Priority è stato sostituito dal campo 8-bit Traffic Class. La sezione Priority dovrebbe essere sostituita dalla seguente sezione Traffic Classes.

#### Traffic Classes

I nodi di origine e i router di inoltro possono usare il campo 8-bit Traffic Class nell'intestazione IPv6 per identificare e distinguere le differenti classi o priorità dei pacchetti IPv6.

Al campo Traffic Class si applicano i seguenti requisiti generali.

- L'interfaccia di servizio per IPv6 all'interno di un nodo deve consentire a un protocollo di livello superiore di specificare il valore dei bit Traffic Class nei pacchetti originati da quel protocollo. Il valore predefinito deve essere zero per tutti gli 8 bit.
- I nodi che supportano un uso specifico di alcuni o tutti i bit Traffic Class possono cambiare il valore di tali bit nei pacchetti da essi originati, inoltrati o ricevuti, in base a quanto richiesto per quell'uso specifico. I nodi dovrebbero ignorare e lasciare invariati i bit del campo Traffic Class per i quali non supportino un uso specifico.

### Sezione "Implementing IPsec" del manuale *System Administration Guide, Volume 3*

Il punto 10c di questa procedura omette erroneamente il parametro *up* nella riga aggiunta al file /etc/hostname.ip.tun0. Il parametro *up* deve essere aggiunto alla fine della riga riportata in questo punto.

### Sezione "NFS Parameters for the nfs Module" del manuale *System Administration Guide, Volume 3* (4299091)

In questa sezione sono richieste diverse correzioni:

- Per il simbolo nfs\_32\_time\_ok:
	- Cambiare il nome del simbolo in: nfs\_allow\_preepoch\_time.
	- Cambiare la descrizione in: Questo simbolo controlla se il client o il server NFS debbano accettare o meno le indicazioni di data e ora per i file anteriori al 1970.
	- Nessuna modifica alla descrizione predefinita.
	- Eliminare la voce relativa al simbolo nfs\_acl\_cache.
- Aggiungere una voce per il simbolo nfs\_disable\_rddir\_cache.
	- Descrizione: Alcuni server non aggiornano correttamente gli attributi della directory quando si effettua una modifica. Per consentire l'interoperabilità con questi server, impostare la seguente variabile per disabilitare la cache readdir.
	- Default: Set to  $\circ$  f  $f(0)$ .
- Per i simboli nfs\_lookup\_neg\_cache e nfs3\_lookup\_neg\_cache:
	- Cambiare il valore predefinito in 1. Ignorare il commento riguardante il caching dei nomi delle directory.
- Per il simbolo nrnode:
	- Cambiare la descrizione predefinita in: *set to ncsize*. Impostando la variabile su 1 si disabilita di fatto la cache, non perché vi sia un controllo esplicito per determinare se tale valore sia realmente 1, ma perché si sta creando una cache molto piccola.
- Per il simbolo nfs\_write\_error\_interval:
	- Cambiare la descrizione: Questo simbolo controlla la frequenza con la quale i messaggi di errore in scrittura NFS ENOSPC e EDQUOT vengono registrati nel log. I valori sono espressi in secondi.
	- Nessun cambiamento alla descrizione predefinita.

### Sezione "NFS Parameters for the nfs Module" del manuale *System Administration Guide, Volume 3* (4299091)

Eliminare la voce relativa al simbolo nfsreadmap.

### Sezione "NFS Parameters for *rpcsec* Parameters" del manuale *System Administration Guide, Volume 3* (4299091)

Per il simbolo authdes\_cachesz:

- Cambiare la descrizione predefinita: Il valore predefinito è 1024.
- Eliminare la voce relativa al simbolo authkerb\_cachesz.
- Eliminare la voce relativa al simbolo authkerb\_win.

### Sezioni "Mobile IP Mobility Agent Status" e "Displaying Mobility Agent Status" del manuale *Mobile IP Administration Guide*

La frase:

Per usare la tabella di associazioni dell'agente home, usare l'opzione −b del comando mipagentstat(1M) .

Dovrebbe avere la forma seguente:

Per usare la tabella di associazioni dell'agente home, usare l'opzione −h del comando mipagentstat(1M) .

### Sezioni "Managing Mobile IP" e "Deploying Mobile IP" del manuale *Mobile IP Administration Guide*

La sezione Address del file di configurazione degli IP mobili contiene un parametro denominato Default-Node. Il nome corretto di questo parametro è invece Node-Default.

### Pagina man sdtgwm(1) (4330198)

L'opzione −w descritta nella pagina man sdtgwm(1) non è supportata nell'ambiente operativo Solaris 8 6/00.

### *Solaris Smart Cards Administration Guide* (4296336)

I comandi start e stop del daemon ocfserv descritti nel manuale *Solaris Smart Cards Administration Guide* non esistono.

Per riavviare il daemon ocfserv, procedere come segue.

1. Arrestare il daemon inetd.

# **pkill inetd**

2. Arrestare il daemon ocfserv.

# **pkill ocfserv**

3. Verificare che il daemon ocfserv sia arrestato.

# **pgrep ocfserv**

4. Riavviare il daemon inetd.

# **inetd -s**

Problemi relativi alla documentazione **65**

### *Solaris Smart Cards Administration Guide* (4326607)

Nel manuale *Solaris Smart Cards Administration Guide* è citato un nome inesatto per il dispositivo Sun Smart Card Reader I per l'opzione smartcard −j:

**-j com.sun.opencard.terminal.scm.SCMstc.SCMStcCardTerminalFactory**

Il nome corretto del dispositivo Sun Smart Card Reader I per l'opzione smartcard −j è il seguente:

**-j com.sun.opencard.terminal.scm.SCMStc.SCMStcCardTerminalFactory**

### Sezione "To Create a Boot Server on a Subnet" del manuale *Solaris 8 Advanced Installation Guide* (4327931)

Le istruzioni relative alla creazione di un server di boot in una sottorete indicano erroneamente di utilizzare il CD "Solaris 8 Software 2 of 2" e il CD "Solaris 8 Languages". Se si seguono queste istruzioni, viene visualizzato il seguente messaggio di errore.

An existing install server cannot be found at /image\_name. This tool can only add packages to an install server that already exists.

Nel seguire la procedura "To Create a Boot Server on a Subnet" nella sezione "Creating an Install Server and a Boot Server" del manuale *Solaris 8 Advanced Installation Guide*, ignorare i punti da 6 a 15.

### Sezione "Improved Removable Media Management" del manuale *Solaris 8 System Administration Supplement* e sezione "Supporti removibili" del *Supplemento per l'utente di Solaris 8*

La sezione "Improved Removable Media Management" del manuale *Solaris 8 System Administration Supplement* e la sezione "Supporti removibili" del *Supplemento per l'utente di Solaris 8* non descrivono sufficientemente le differenze di utilizzo dei supporti removibili rispetto a Solaris 8.

Le istruzioni dovrebbero comprendere quanto segue:

In Solaris 8 6/00, la gestione dei volumi (vold) gestisce attivamente tutti i supporti removibili. Ciò significa che non è più possibile accedere a un supporto removibile con nomi di dispositivo quali /dev/rdsk/c*n*t*n*d*n*s*n* o /dev/dsk/c*n*t*n*d*n*s*n*.

Se la gestione dei volumi (vold) è in esecuzione, per accedere ai supporti removibili è necessario utilizzare la Gestione supporti removibili del CDE o i percorsi utilizzati dalla gestione dei volumi, ad esempio /cdrom0, /floppy, /rmdisk, /jaz0 o /zip0.

In alternativa, è possibile accedere ai supporti removibili attraverso le relative voci nella directory /vol/dev. Ad esempio:

/vol/dev/rdiskette0/*nome-volume* per un dischetto, oppure

/vol/dev/rdsk/c*n*t*n*d*n*/*nome-volume* per un CD-ROM o un disco rigido removibile

Se il dispositivo contiene un supporto removibile, il suo alias compare nella directory /vol/dev/aliases come collegamento simbolico al suo percorso nella directory /vol/dev. Ad esempio, se l'unità a dischetti 0 contiene un dischetto di nome test e il lettore di CD-ROM /dev/rdsk/c2t1d0 contiene un CD con lo stesso nome, comparirà l'output seguente:

```
$ ls -l /vol/dev/aliases
lrwxrwxrwx 1 root root 30 mag 11 12:58 cdrom0 -> /vol/dev/rdsk/c2t1d0/test
lrwxrwxrwx 1 root root 30 mag 11 12:58 floppy0 -> /vol/dev/rdiskette0/test
```
Se non si è certi sul nome di dispositivo da utilizzare, usare il comando eject -n per visualizzare i nomi di dispositivo di tutte le unità con supporti removibili. Ad esempio, per determinare quale nome utilizzare con i comandi fsck, mkfs o newfs, usare il nome di dispositivo che compare sul lato destro dell'output di eject -n.

Problemi relativi alla documentazione **67**

#### Accesso alle unità Jaz o Zip

L'accesso alle unità Jaz o Zip è cambiato rispetto alle precedenti versioni di Solaris solo se è stata eseguita una nuova installazione di Solaris 8 6/00:

- Se è stato eseguito un aggiornamento a Solaris 8 6/00 da una precedente release di Solaris, è possibile continuare ad accedere alle unità Jaz e Zip con la stessa procedura usata in passato.
- Se è stata eseguita una nuova installazione di Solaris 8 6/00, la procedura da seguire per accedere alle unità Jaz e Zip è diversa.

Per accedere alle unità Jaz e Zip con lo stesso metodo usato nelle versioni precedenti di Solaris, procedere come segue.

- **1. Diventare superutente.**
- **2. Commentare la riga seguente nel file** /etc/vold.conf **inserendo un cancelletto (#) all'inizio del testo, come segue:**

**#**use rmdisk drive /dev/rdsk/c\*s2 dev\_rmdisk.so rmdisk%d

**3. Riavviare il sistema.**

# **init 6**

### CAPITOLO **6**

# CERT Advisory

Questo capitolo contiene l'elenco dei CERT Advisory aggiornato al 6/1/2000.

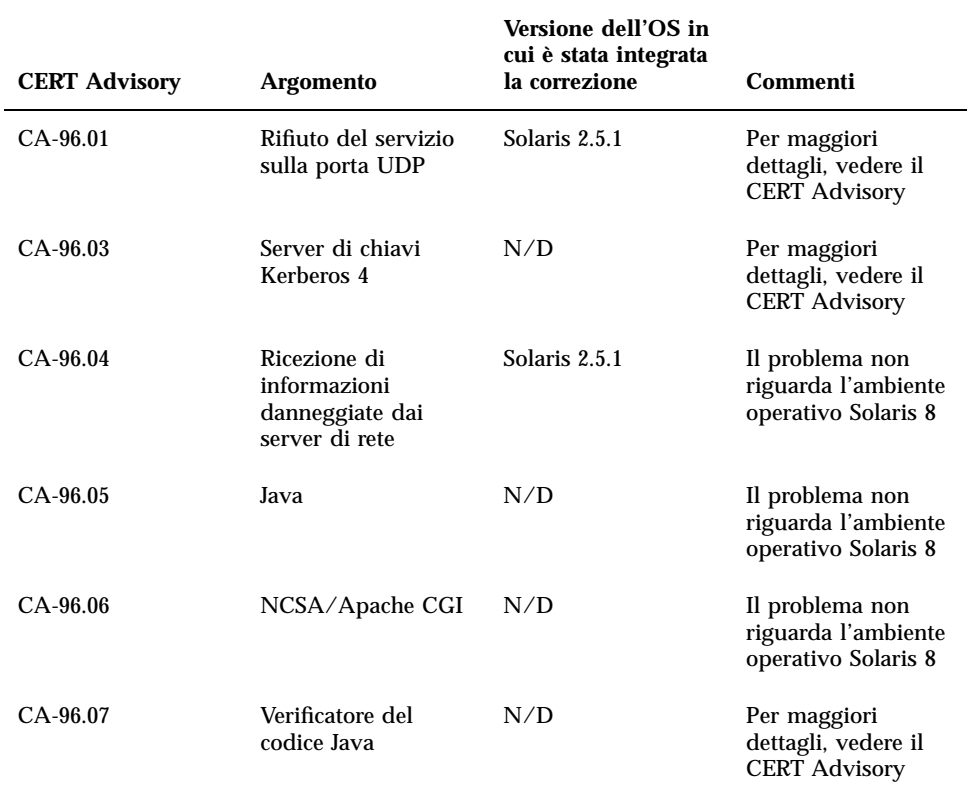

**TABELLA 6–1** CERT Advisory

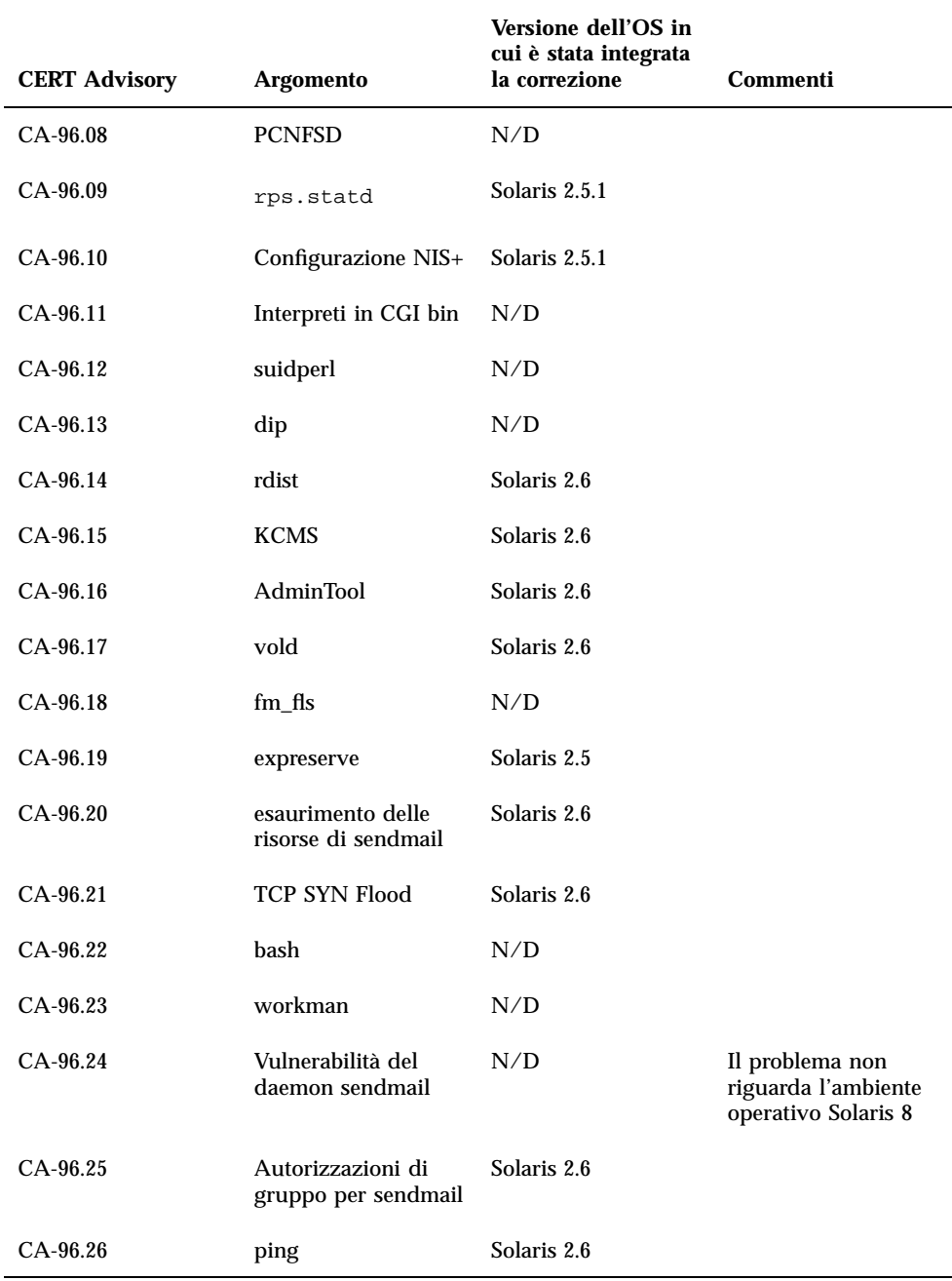

#### **TABELLA 6–1** CERT Advisory *(continua)*

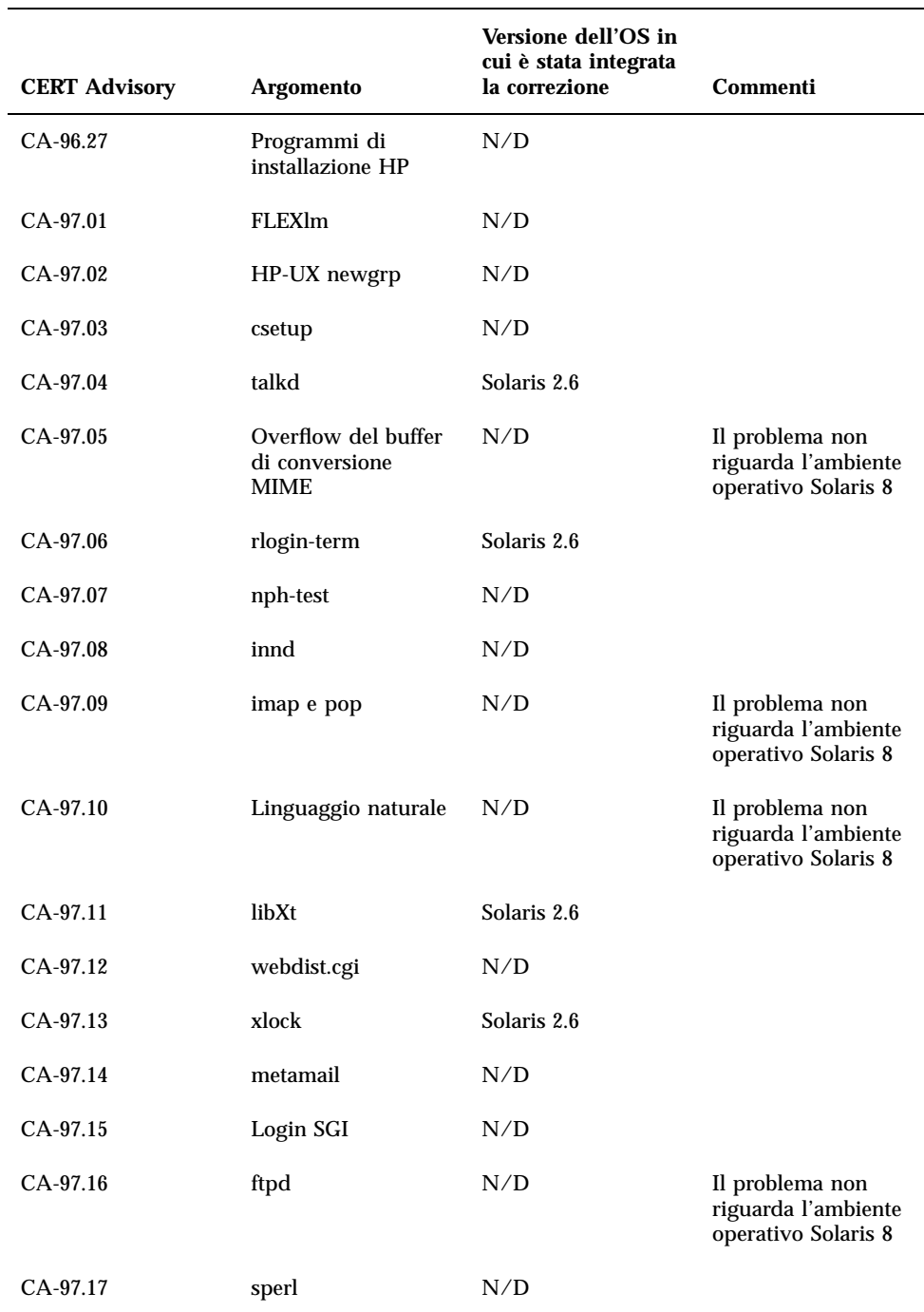

#### **TABELLA 6–1** CERT Advisory *(continua)*

CERT Advisory **71**

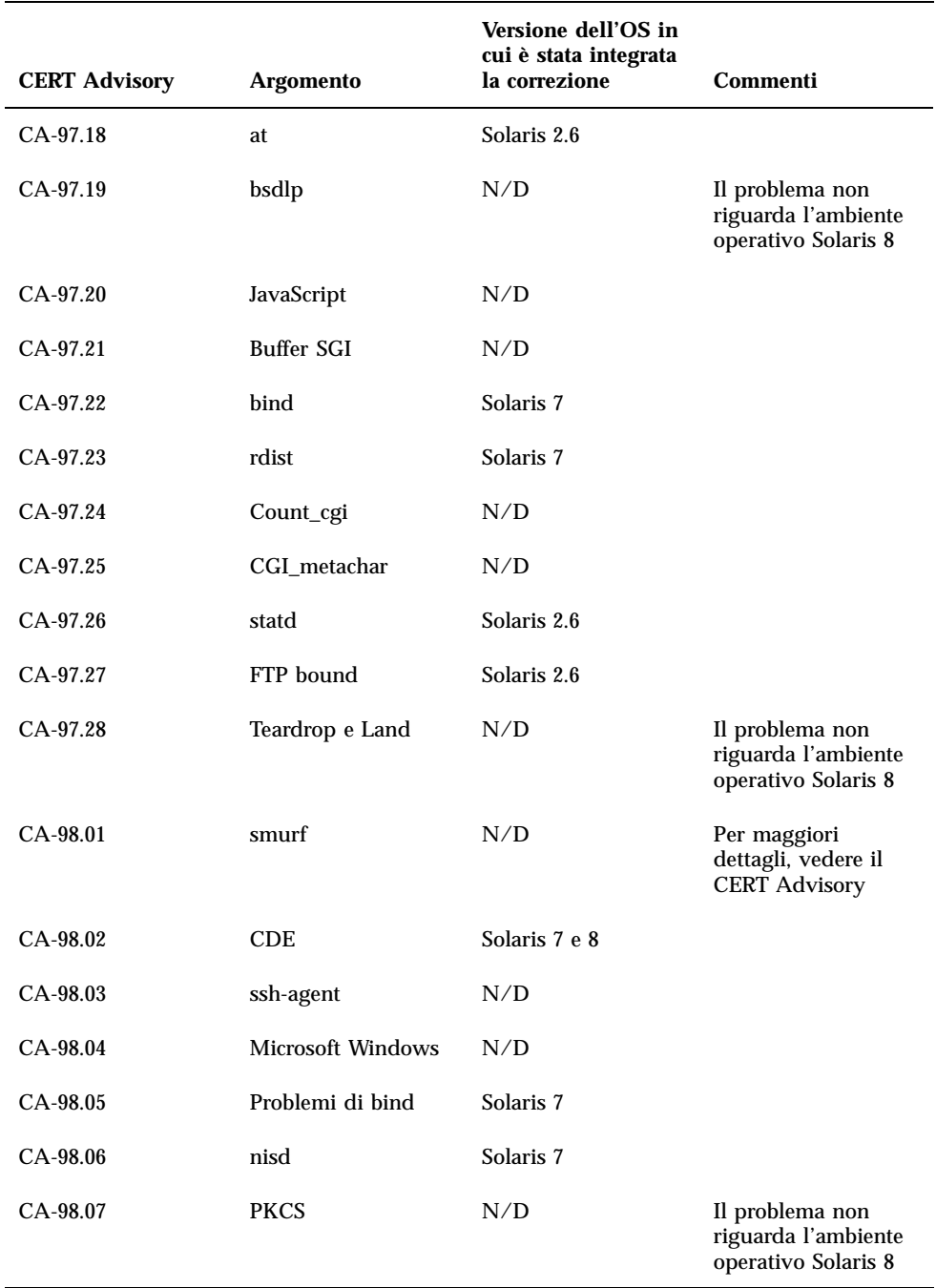

#### **TABELLA 6–1** CERT Advisory *(continua)*
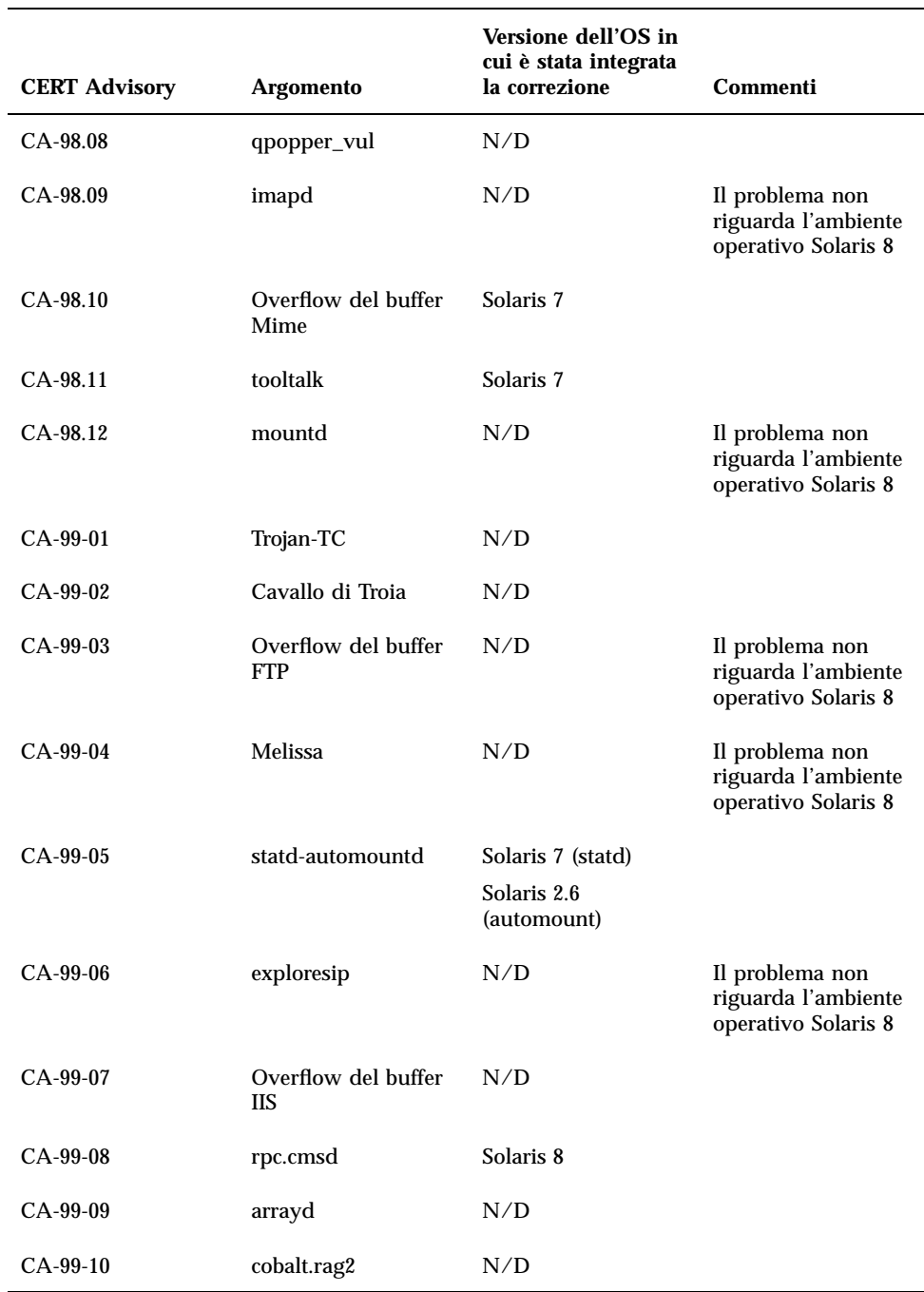

### **TABELLA 6–1** CERT Advisory *(continua)*

CERT Advisory **73**

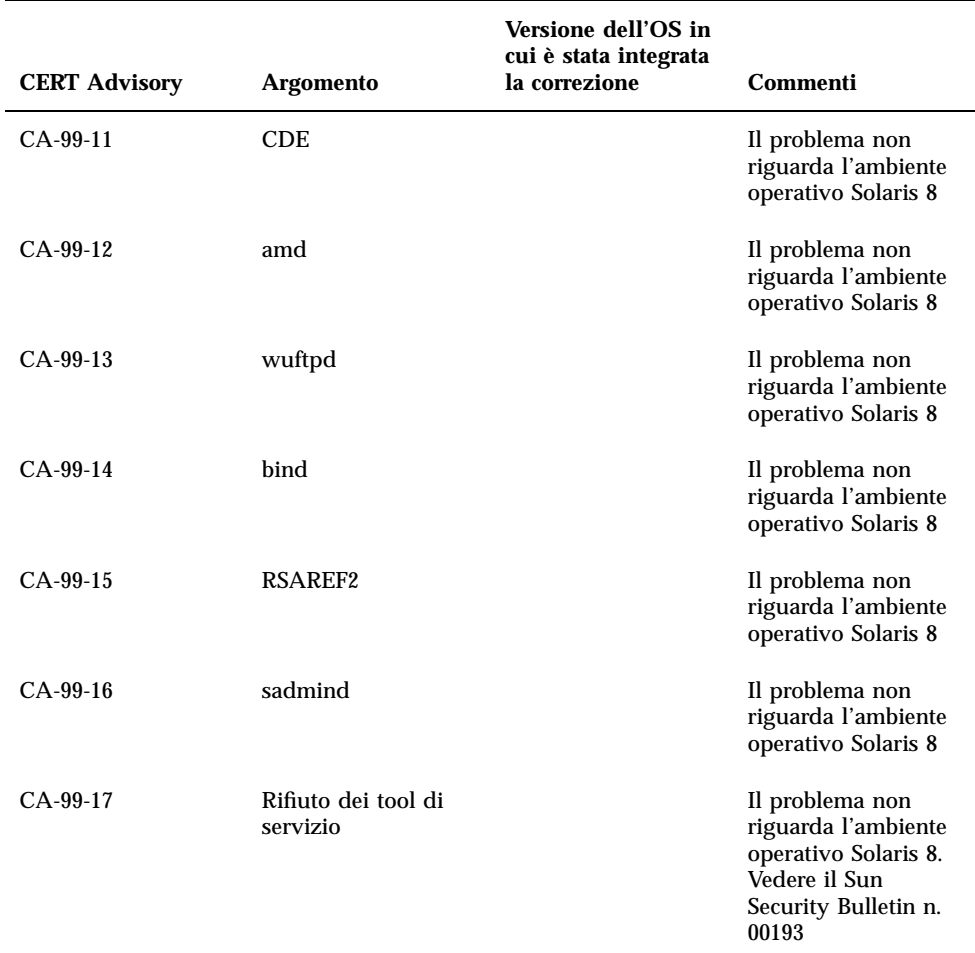

### **TABELLA 6–1** CERT Advisory *(continua)*

APPENDICE **A**

## Patch del Maintenance Update

Le patch elencate in questa Appendice sono state applicate all'ambiente operativo Solaris 8 6/00 in uno dei seguenti modi:

**B** SolStart

Le patch si trovano nella directory /var/sadm/patch sul sistema installato.

■ Tecnologia Freshbits

Le patch sono state applicate al momento della creazione del CD di Solaris 8. Di conseguenza, non si trovano nella directory /var/sadm/patch.

Il comando showrev -p restituisce l'elenco delle patch applicate al sistema installato, indipendente dal metodo di applicazione utilizzato. Le patch contenute nel CD di Solaris 8 sono state sottoposte ad accurate verifiche e non possono essere disinstallate.

# Elenco delle patch

```
108529-01 : SunOS 5.8_x86 kernel update patch
       4293528 4295776 4303474 4304696 4305365 4306004 4312278 4313746 4313747 4314201
108632-06 : SunOS 5.8_x86 SPECIAL PATCH
       4299534 4316564
108653-04 : X11 6.4.1_x86 Xsun patch
       4281374 4292395 4286682 4300866 1221324 4308554 4306350 4312517 4287741 4297581
4297830 4299495 4306774 4308640 4308661 4308670 4311088 4312780 4312893
```
**(continua)**

108715-01 : CDE 1.4\_x86 libDtWidget patch 4289349 108724-01 : SunOS 5.8\_x86 /kernel/fs/lofs patch 4126922 108726-01 : SunOS 5.8\_x86 st driver patch 4270641 4319238 108728-02 : SunOS 5.8\_x86 /kernel/fs/nfs patch 4276984 4293528 108782-01 : Solaris 8\_x86 Get UDCTool to work for zh\_TW 4307173 108809-05 : SunOS 5.8\_x86 Manual Page updates for Solaris 8 4312130 4323321 4323394 4314114 4310895 108811-01 : SunOS 5.8\_x86 DirUmountRecurse unmounts incorrectly 4299103 108821-01 : SunOS 5.8\_x86 /usr/lib/nss\_compat.so.1 patch 4302441 108822-01 : SunOS 5.8\_x86 /boot/solaris/boot.bin patch 4300016 108824-01 : SunOS 5.8\_x86 compress/uncompress/zcat patch 4295877 108826-01 : SunOS 5.8\_x86 /usr/lib/fs/cachefs/cfsadmin patch 4207874 108828-01 : SunOS 5.8\_x86 libthread patch 4288299 108836-01 : CDE 1.4\_x86 dtcm patch 4285729 108870-01 : SunOS 5.8\_x86 snmpdx/mibiisa/libssasnmp/snmplib patch 4299328 4301970 4309416 108876-03 : SunOS 5.8\_x86 c2audit patch 4224166 4290575 4308525 4322741 108883-01 : SunOS 5.8\_x86 mmu32/mmu36 patch 4305696 4307800 108898-01 : X11 6.4.1\_x86 Xprint patch 4305734 108900-01 : SunOS 5.8\_x86 /usr/bin/ftp patch **(continua)**

## 4294697 108902-01 : SunOS 5.8\_x86 /kernel/sys/rpcmod and /kernel/strmod/rpcmod patch 4107735 108915-01 : SunOS 5.8\_x86 localisation updates for different components 108920-01 : CDE 1.4\_x86 dtlogin patch 4072784 4293300 4302209 108922-02 : CDE 1.4\_x86 dtwm patch 4306589 4311842 4301522 4299651 4300013 108934-01 : SunOS 5.8\_x86 bugfix for European locales, dtmail, dtcalc, SmartCard 4308864 4304021 4301544 108941-01 : Motif 2.1.1\_x86 Runtime library patch for Solaris 8\_x86 4299216 108950-01 : CDE 1.4\_x86 litDtHelp/libDtSvc patch 4298416 108955-01 : SunOS 5.8\_x86 localisation updates for different components 108957-01 : SunOS 5.8\_x86 htt\_server dumps core on SCH's cm.so in utf-8 locales 4314242 108959-02 : SunOS 5.8\_x86 Patch for libspmisvc.so.1 4256556 4302899 4313039 108961-01 : SunOS 5.8\_x86 Patch for sysidnet 4310705 108963-01 : SunOS 5.8\_x86 XmlReader fails on an HTTP stream 4314140 108965-02 : SunOS 5.8\_x86 /usr/sbin/snoop patch 4297326 4297676 4313760 4315280 4317713 4321696 4321713 4321720 4321721 4321723 4321725 4321726 4322042 4322055 4322058 4322060 4322064 4322200 4322670 108967-01 : SunOS 5.8\_x86 /kernel/fs/ufs patch 4293528 108969-02 : SunOS 5.8\_x86 vol/vold/rmmount patch 1206000 4108297 4145529 4205437 4211612 4254816 4255049 4285374 4286446 4292408 4292563 4296452 4298451 4298465 4298563 4298567 4303430 4304283 4304289 4305067 4306425 4307495 4307500 4307620 4307634 4312778 4313091 108971-01 : SunOS 5.8\_x86 /usr/lib/fs/pcfs/fsck and /usr/lib/fs/pcfs/mkfs patch 4145536 4210625 4250242 4256652

**(continua)**

Patch del Maintenance Update **77**

108973-01 : SunOS 5.8\_x86 /sbin/fdisk patch 4221693 108976-02 : SunOS 5.8\_x86 /usr/bin/rmformat and /usr/sbin/format patch 4242879 4292212 4308431 4311553 4322206 108978-01 : SunOS 5.8\_x86 libsmedia patch 4292214 4308431 4311553 108980-04 : SunOS 5.8\_x86 PCI HotPlug framework patch 4272737 4276021 4303126 4306367 4307062 4307080 4307747 4307827 4309011 4309802 4309818 4310864 4311126 4311134 4312937 4314121 4314936 4315098 4315100 4315101 4318351 4318747 4320440 4320471 4330429 4330774 108986-01 : SunOS 5.8\_x86 /usr/sbin/in.rshd patch 4158689 4305888 108988-01 : SunOS 5.8\_x86 Patch for patchadd and patchrm 4278860 4304640 4303509 4292990 4299710 108990-02 : SunOS 5.8\_x86 acctctl & exacctsys patch 4305365 4312278 4313746 4313747 4314201 108992-02 : SunOS 5.8\_x86 libc and watchmalloc patch 4193683 4225913 4292683 4312278 4314913 108994-01 : SunOS 5.8\_x86 nss and ldap patch 4312278 108996-01 : SunOS 5.8\_x86 /usr/lib/libproc.so.1 patch 4312278 108998-03 : SunOS 5.8\_x86 libexacct and libproject patch 4305365 4312278 4313746 4313747 4314201 109000-01 : SunOS 5.8\_x86 PAM patch 4312278 109004-01 : SunOS 5.8\_x86 /etc/init.d/acctadm and /usr/sbin/acctadm patch 4312278 109006-01 : SunOS 5.8\_x86 /sbin/su.static and /usr/bin/su patch 4312278 109008-01 : SunOS 5.8\_x86 at/atrm/batch/cron patch 4312278 109010-01 : SunOS 5.8\_x86 /etc/magic and /usr/bin/file patch 4312278 109012-01 : SunOS 5.8\_x86 /usr/bin/id and /usr/xpg4/bin/id patch 4312278

**(continua)**

109014-02 : SunOS 5.8\_x86 /usr/bin/lastcomm patch 4305365 4312278 4313746 4313747 4314201 109016-01 : SunOS 5.8\_x86 /usr/bin/newtask patch 4312278 109018-01 : SunOS 5.8\_x86 /usr/bin/pgrep and /usr/bin/pkill patch 4312278 109020-01 : SunOS 5.8\_x86 /usr/bin/priocntl patch 4312278 109022-01 : SunOS 5.8\_x86 /usr/bin/projects patch 4312278 109024-01 : SunOS 5.8\_x86 /usr/bin/i86/ps patch 4312278 109026-01 : SunOS 5.8\_x86 /usr/bin/i86/truss patch 4312278 109028-01 : SunOS 5.8\_x86 /usr/bin/wracct patch 4312278 109030-01 : SunOS 5.8\_x86 perl patch 4312278 109032-01 : SunOS 5.8\_x86 projadd/projdel/projmod patch 4312278 109034-01 : SunOS 5.8\_x86 /usr/bin/i86/prstat patch 4312278 109036-01 : SunOS 5.8\_x86 useradd/userdel/usermod patch 4312278 109038-01 : SunOS 5.8\_x86 /var/yp/Makefile and /var/yp/nicknames patch 4312278 109042-02 : SunOS 5.8\_x86 sockfs patch 4224166 4290575 4322741 109044-02 : SunOS 5.8\_x86 sonode adb macro patch 4224166 4290575 4322741 109046-02 : SunOS 5.8\_x86 /usr/sbin/i86/crash patch 4224166 4290575 4322741 109067-03 : SunOS 5.8\_x86 NCA Support for Apache Web Server patch 4285881 4294231 4296334 4297125 4297126 4297294 4299951 4300202 4300429 4300836 4301047 4303787 4306793 4307672 4307679 4307683 4308402 4311970 4312075 4312396 4313734 4316564 4317634 4318360 4318365 4324351 4326195 4326198

**(continua)**

Patch del Maintenance Update **79**

109069-01 : Japanese CDE 1.4 update CDE help files for \_x86 4302904 109071-01 : WBEM (japanese) fix japanese improper messages for \_x86 4302909 109073-02 : Japanese CDE 1.4\_x86 New Feature patch 4302027 4305195 4322170 109078-01 : SunOS 5.8\_x86 /usr/lib/inet/in.dhcpd patch 4313817 109088-01 : SunOS 5.8\_x86 atok8 terminates "Shell widget modeShell has zero..." 4297016 4301750 109092-01 : SunOS 5.8\_x86 /usr/lib/fs/ufs/ufsrestore patch 4297558 109095-01 : SunOS 5.8\_x86 localisation updates for different components 109119-01 : SunOS 5.8\_x86 JFP message files patch for x86 4318917 109129-01 : SunOS 5.8\_x86 Provide conversion between codepages 1256 and ISO8859-6 4301870 109132-01 : SunOS 5.8\_x86 JFP manpages patch 4320935 109138-01 : SunOS 5.8\_x86 /usr/sadm/install/bin/pkginstall patch 4318844 109143-01 : CDE 1.4\_x86 dtterm libDtTerm patch 4308751 109146-01 : SunOS 5.8\_x86 /usr/sbin/in.routed patch 4319852 109148-01 : SunOS 5.8\_x86 linker patch 4309212 4311226 4312449 109150-01 : SunOS 5.8\_x86 /usr/sbin/mkdevmaps patch 4316613 109155-01 : SunOS 5.8\_x86 vgatext and terminal-emulator patch 4307285 109158-02 : SunOS 5.8\_x86 WOS Message Update 4329574 109166-03 : CDE 1.4\_x86 dtfile patch 4257760 4256612 4256615 4256616 4256617 4297751 4259270 4287012 4292249 4303367

**(continua)**

4297401 4302856 4305084 4305248 4303443 4291565 4308823 4306243 4291444 4286997 4310115 4302740 4301375 4312545 4314867 4312316 4310827 4292266 4316515 4314491 4317156 4317797 4314870 4322296 4318940 4325417 109168-01 : CDE 1.4\_x86 Desktop Help Updates Patch 4307183 4319636 109170-05 : CDE 1.4\_x86: Window Manager Enhancements Patch 4301525 4301229 4303415 4304468 4308078 4310419 4311506 4312315 4311916 4312250 4311992 4312375 4305293 4316508 4299329 4321374 4327961 4321817 4328036 4328268 109180-02 : SunOS 5.8\_x86 localisation updates for different components 109182-01 : SunOS 5.8\_x86 /kernel/fs/cachefs patch 4166371 4292697 4299056 109201-02 : SunOS 5.8\_x86 localisation updates for different components 4313061 4327905 109222-01 : SunOS 5.8\_x86 Patch for sysidnet 4322703 109242-02 : SunOS 5.8\_x86 /usr/kernel/drv/pm patch 4319440 109248-01 : SunOS 5.8\_x86 Bad translation causes core dump in German install 4324017 109250-01 : SunOS 5.8\_x86 Help not localised for the dhcpmgr 4324311 109278-01 : SunOS 5.8\_x86 /usr/bin/iostat patch 4313169 109280-01 : SunOS 5.8\_x86 /kernel/drv/ip patch 4299951 109319-01 : SunOS 5.8\_x86 libspmisoft patch 4324404 109538-01 : SunOS 5.8\_x86 Unlocalised buttons on user-interface of dhcpmgr 4324315

Patch del Maintenance Update **81**